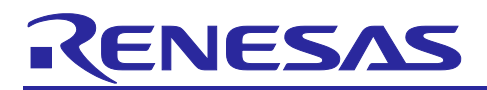

# **RX113 Group**

Programming Guide for Intermittent Operation

R01AN4504EJ0100 Rev.1.00 Sep.26.2018

# Using Low-Power Timer Function

# **Summary**

This application note describes how to implement power-saving intermittent operation using Low-Power Timer (LPT) function of RX113 and Firmware Integration Technology (FIT) modules

# **Operation Confirmation Device**

RX113 Group R5F51138ADFP

When using this application note with other Renesas MCUs, careful evaluation is recommended after making modifications to comply with the alternate MCU.

# **Related Application Notes**

Application notes related to this application note are listed below. Refer to them in conjunction with this document.

- Firmware Integration Technology User's Manual (R01AN1833)
- RX Family Adding Firmware Integration Technology Modules to Projects (R01AN1723)
- RX Family Adding Firmware Integration Technology Modules to CS+ Projects (R01AN1826)
- RX Family Board Support Package Module Using Firmware Integration Technology (R01AN1685)
- RX Family LCD Module Using Firmware Integration Technology (R01AN1980)
- RX Family LPT Module Using Firmware Integration Technology (R01AN2571)
- RX Family LPC Module Using Firmware Integration Technology (R01AN2769)
- RX Family ELC Module Using Firmware Integration Technology (R01AN3066)
- RX113 Group Renesas Starter Kit User's Manual (R20UT2756JG)
- Renesas Starter Kit for RX113 CPU Board Schematics (R20UT2755EG)

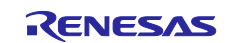

#### Programming Guide for Intermittent Operation Using Low-Power Timer Function RX113 Group

### **Contents**

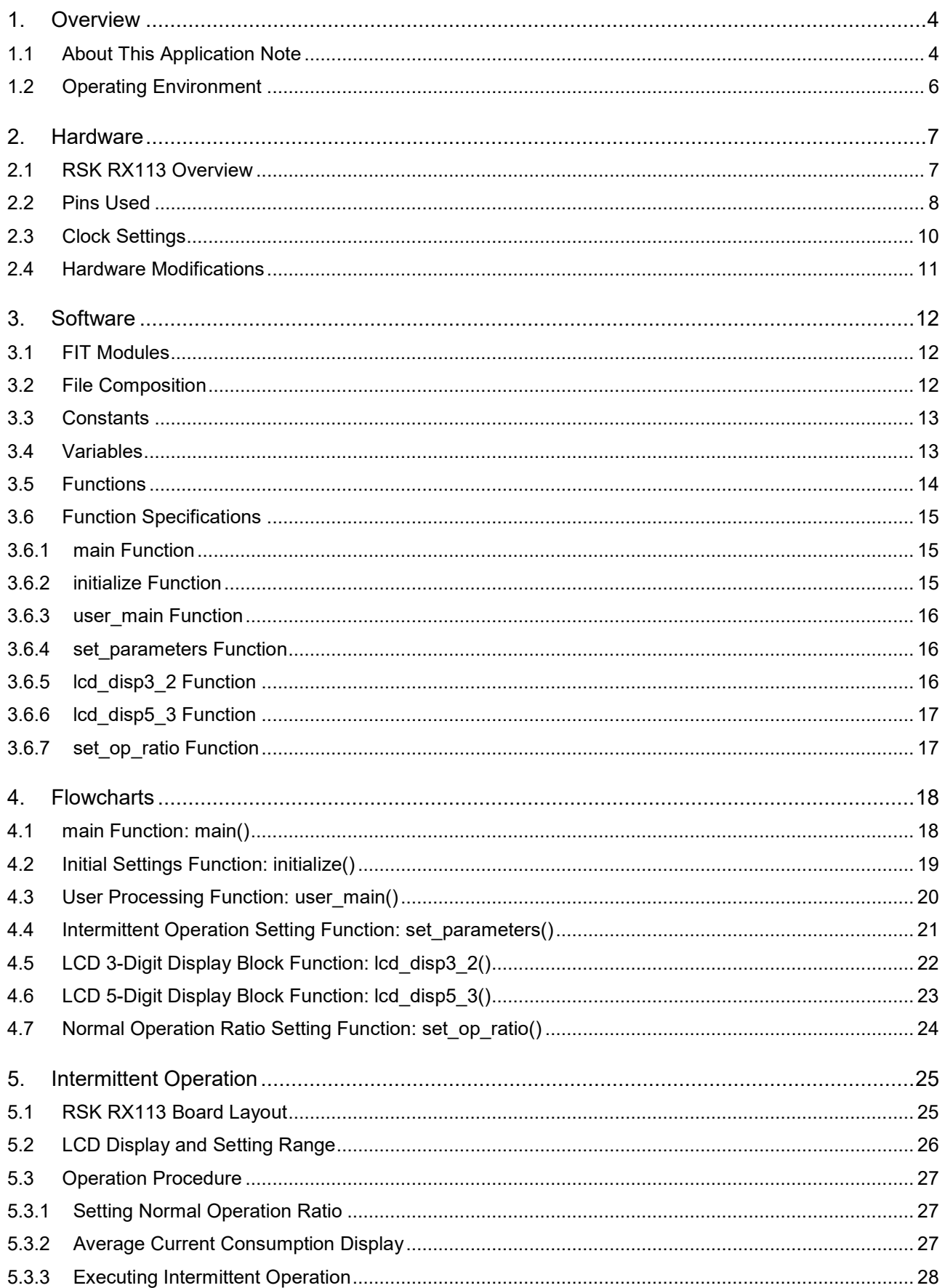

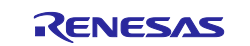

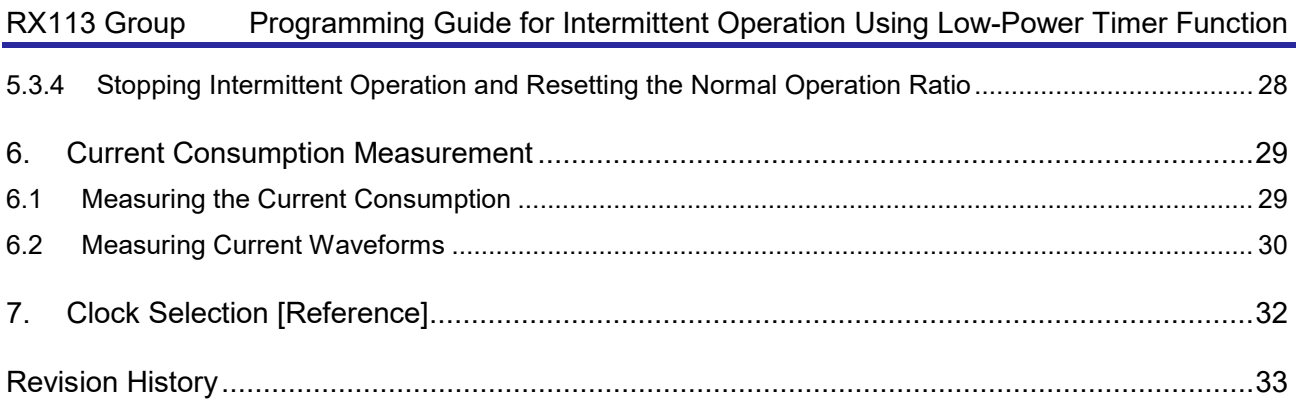

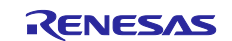

#### <span id="page-3-0"></span>**1. Overview**

# <span id="page-3-1"></span>**1.1 About This Application Note**

In intermittent operation, MCU is switched between normal operating mode and low-power mode, which optimizes power usage, to extend battery operation time on battery-powered devices

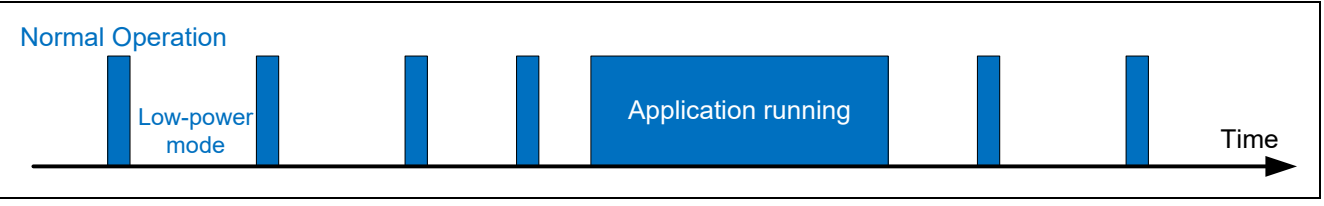

**Figure 1.1 Overview of Intermittent Operation**

The intermittent operation cycle and normal operation time will differ depending on system requirement, so it is desirable to have a simple and effective method of implementing intermittent operation.

The sample program described in this application note uses a Wait() instruction to transition from the normal operating state to low-power mode (software standby mode), then uses the event signal from the low-power timer (LPT), which continues to function in low-power mode, to cancel low-power mode.

During the process, it is possible to transition to low-power mode (software standby mode) without changing LCD display state.

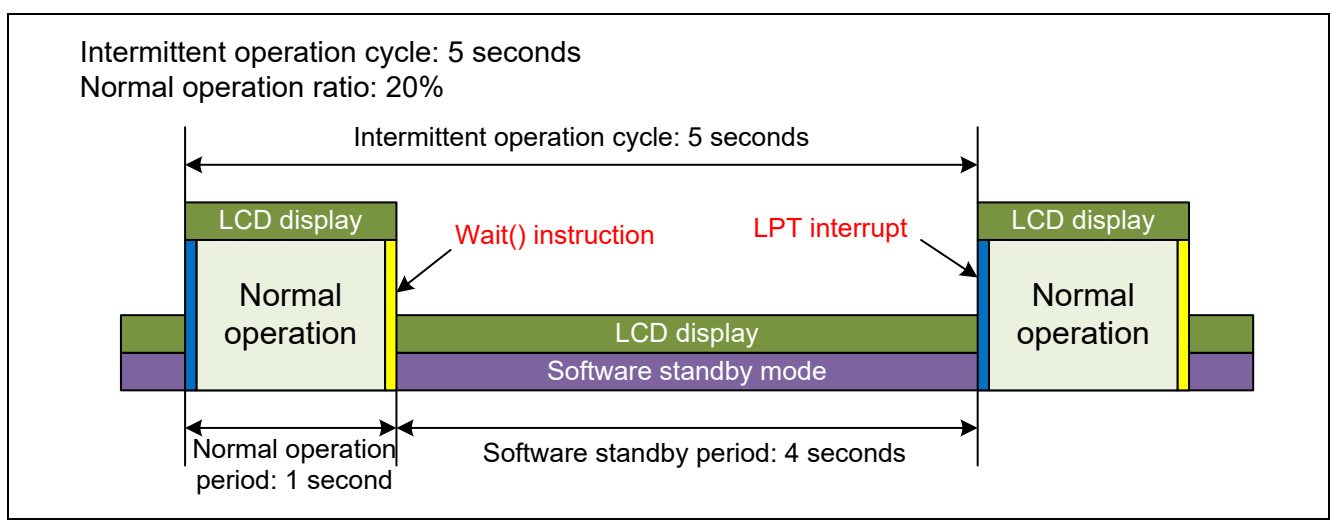

**Figure 1.2 Intermittent Operation Example**

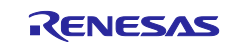

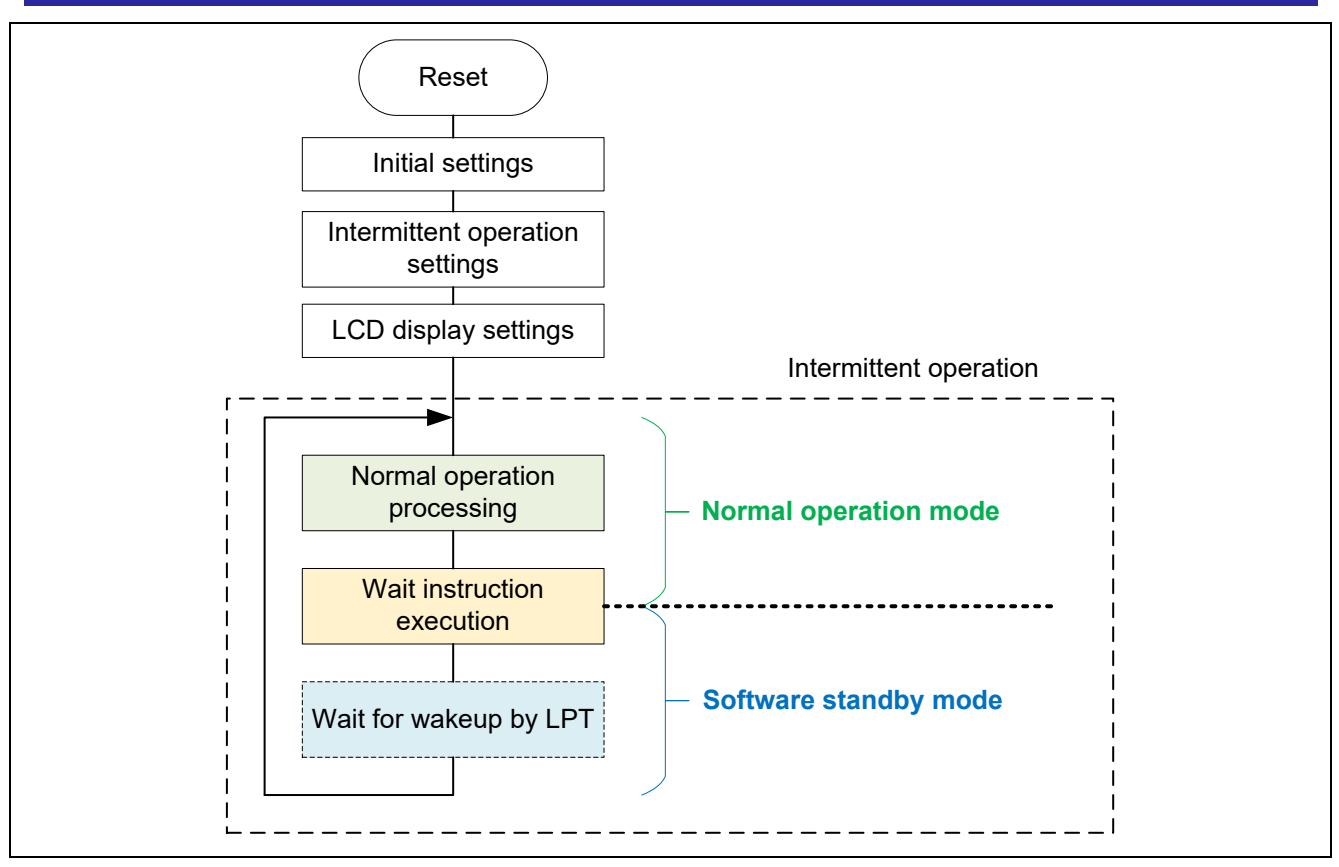

**Figure 1.3 System Flowchart**

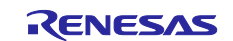

#### <span id="page-5-0"></span>**1.2 Operating Environment**

The operation of the sample program described in this application note has been confirmed in the operating environment shown in [Table 1.1.](#page-5-1)

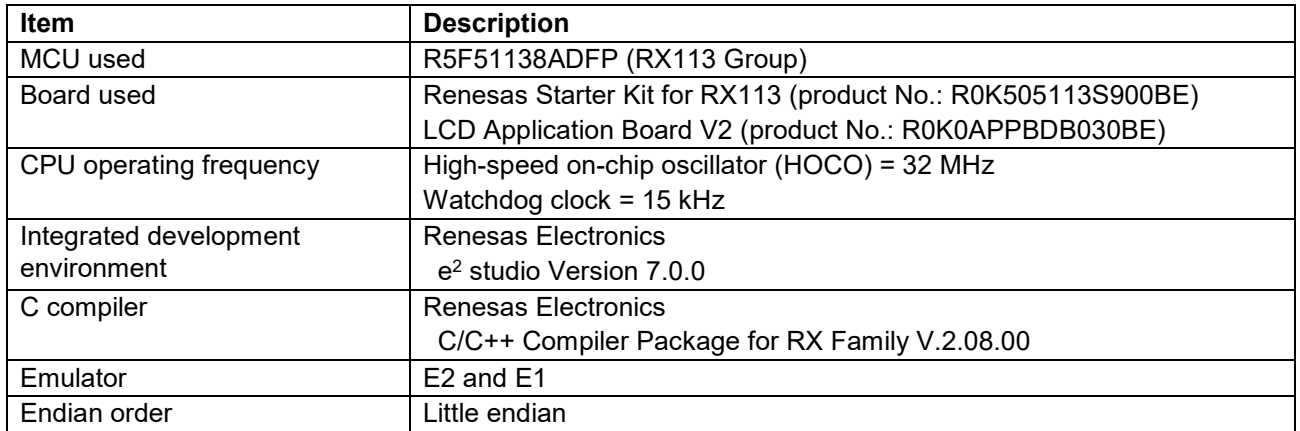

#### <span id="page-5-1"></span>**Table 1.1 Operating Environment**

The sample program described in this application note uses Firmware Integration Technology (FIT) modules to control the peripheral functions of the MCU. The FIT modules used by the sample program are listed in [Table 1.2](#page-5-2)

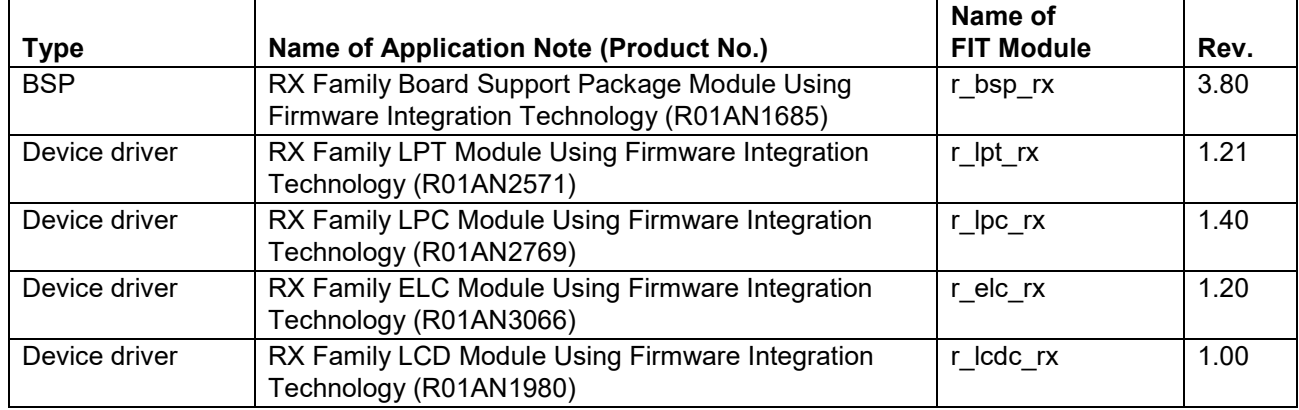

#### <span id="page-5-2"></span>**Table 1.2 FIT Modules**

The sample program described in this application note uses the two operating modes listed in [Table 1.3,](#page-5-3) to implement power-saving operation.

#### <span id="page-5-3"></span>**Table 1.3 CPU Operating Modes**

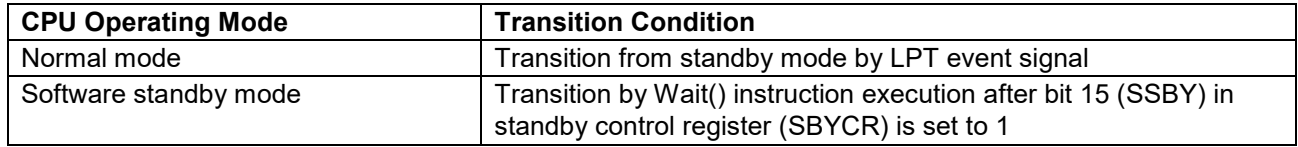

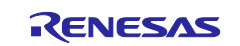

#### <span id="page-6-0"></span>**2. Hardware**

# <span id="page-6-1"></span>**2.1 RSK RX113 Overview**

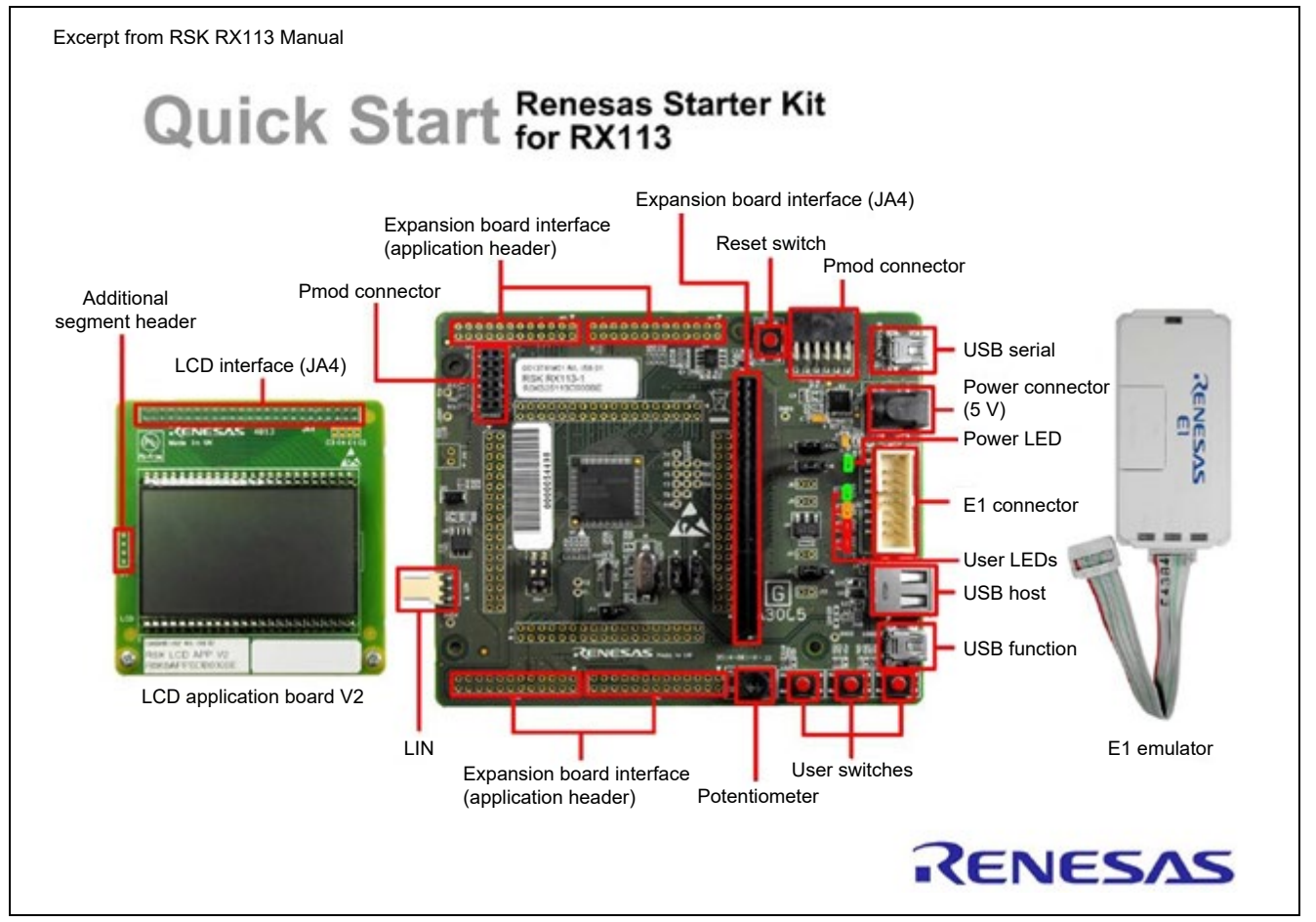

**Figure 2.1 RSK RX113**

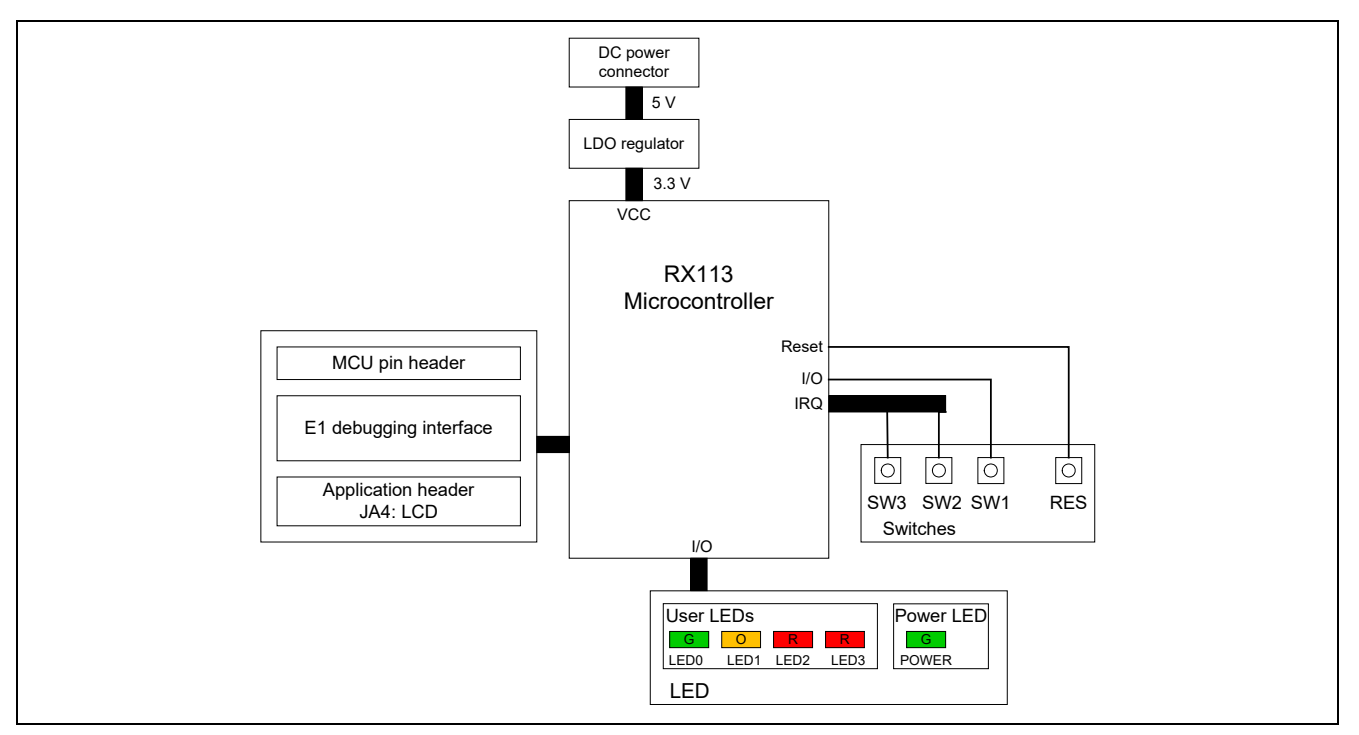

**Figure 2.2 Internal Board Connections**

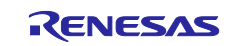

#### <span id="page-7-0"></span>**2.2 Pins Used**

MCU pin connections are listed below.

#### **Table 2.1 Switch Operation**

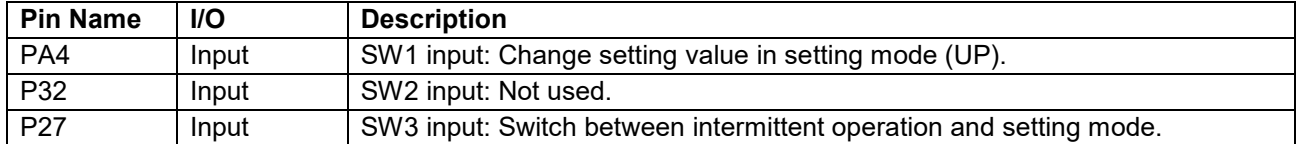

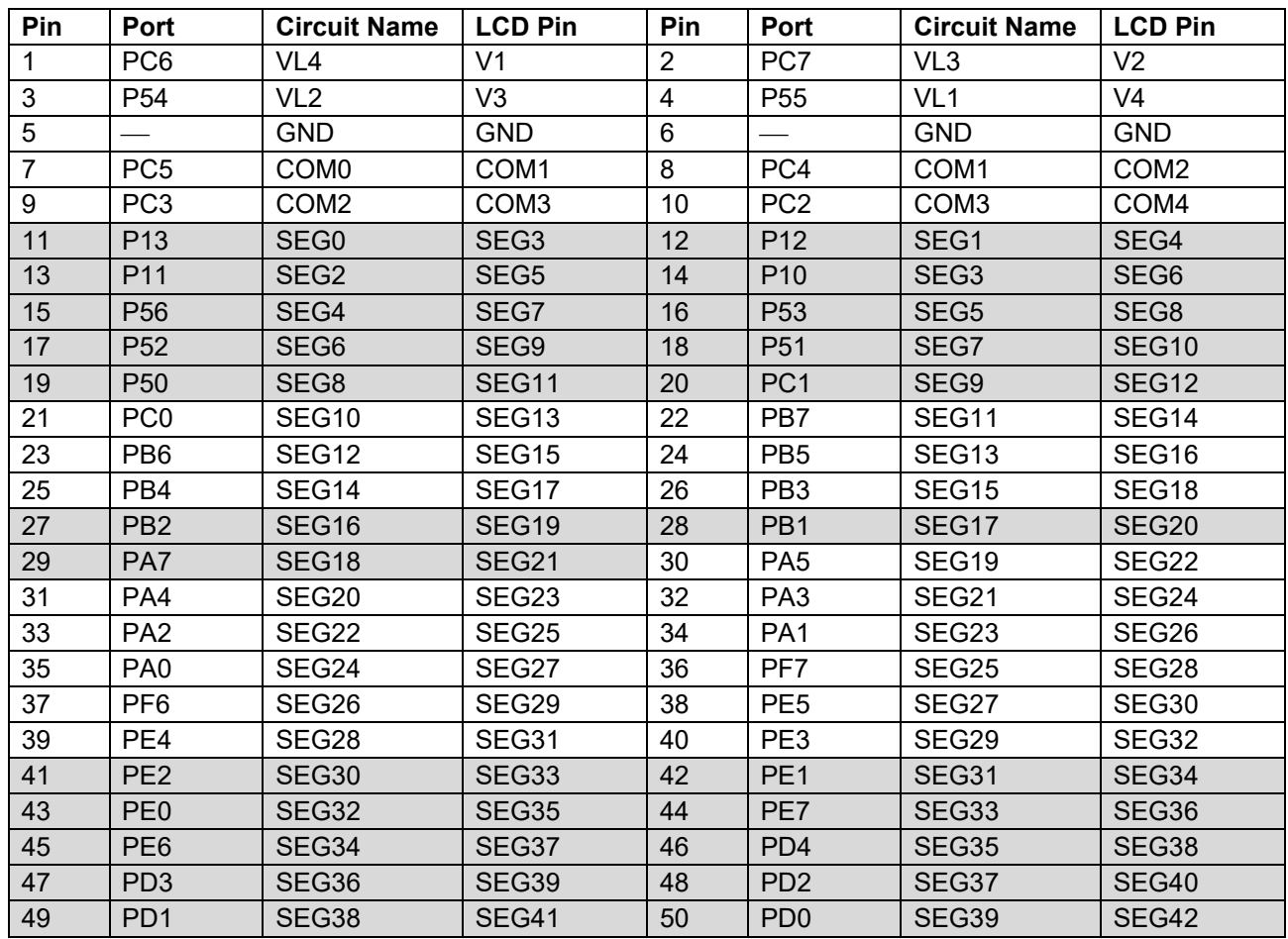

#### **Table 2.2 LCD Display [JA4]**

Note: The shaded portions of the table indicate pin connections with the display block that are not used in the sample program.

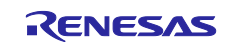

#### LCD panel wiring

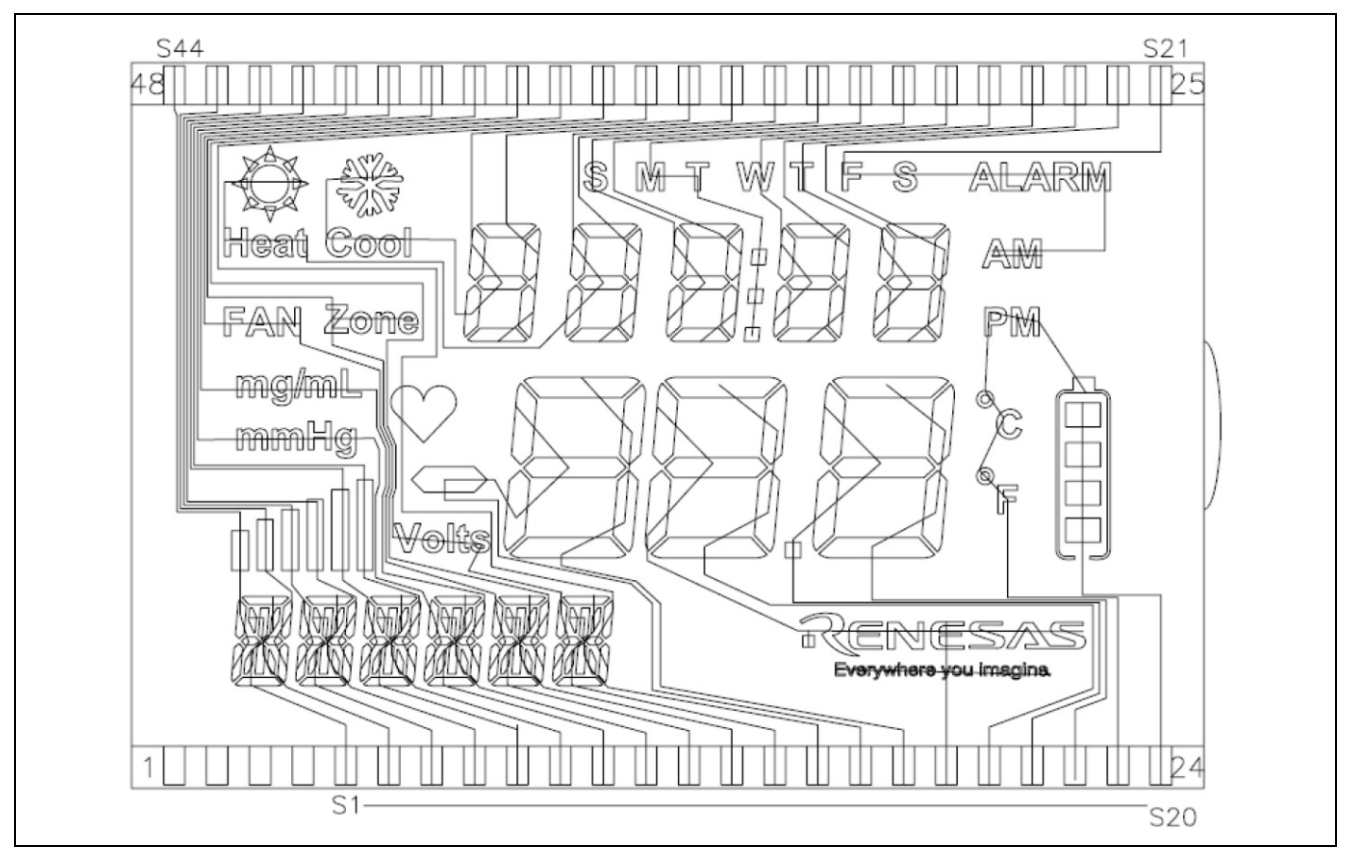

**Figure 2.3 LCD Segment Wiring**

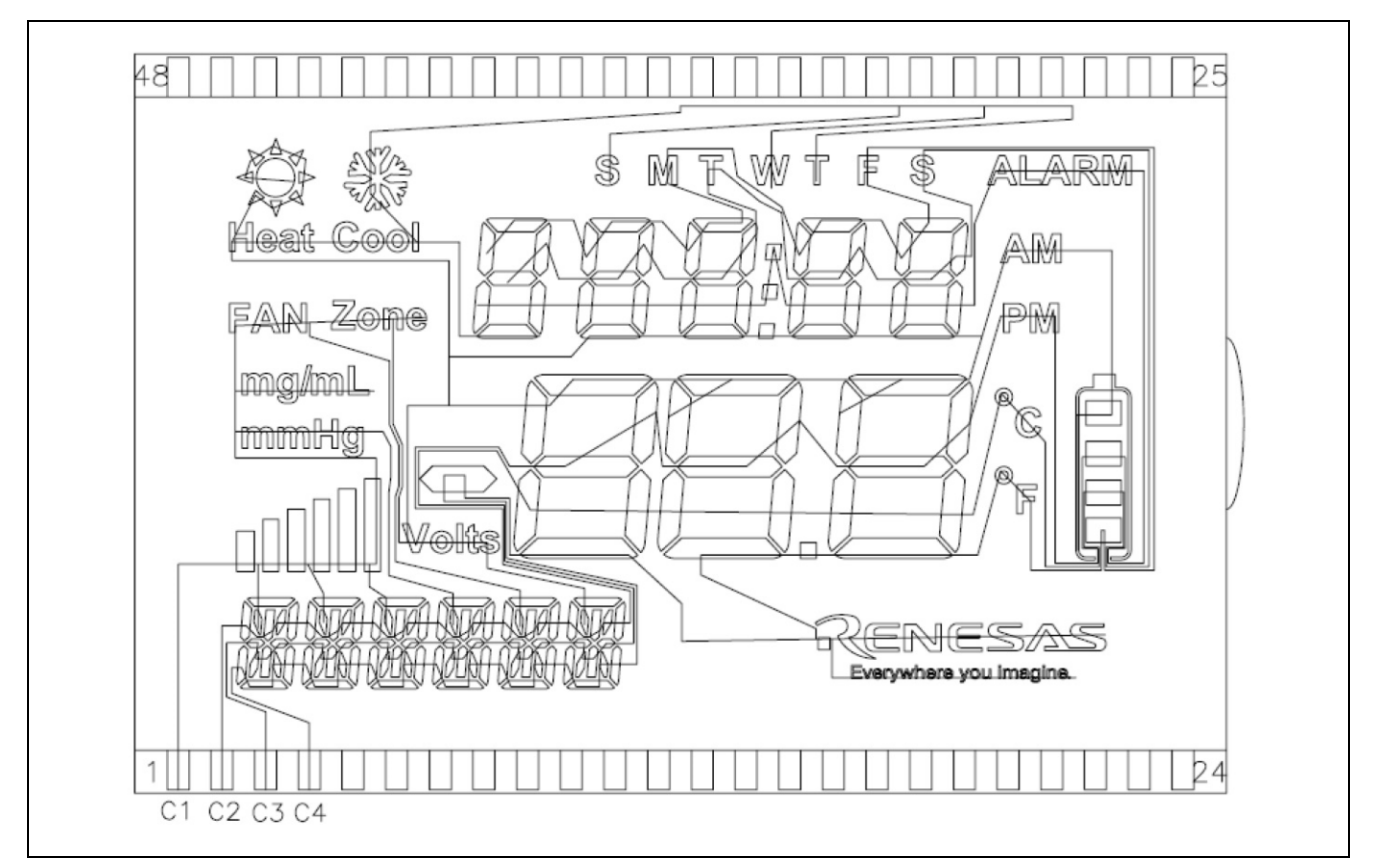

**Figure 2.4 LCD COM Wiring**

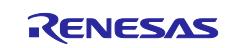

# <span id="page-9-0"></span>**2.3 Clock Settings**

[Table 2.3](#page-9-1) lists the settings for the clock signals used by the sample program.

#### <span id="page-9-1"></span>**Table 2.3 Clock Settings**

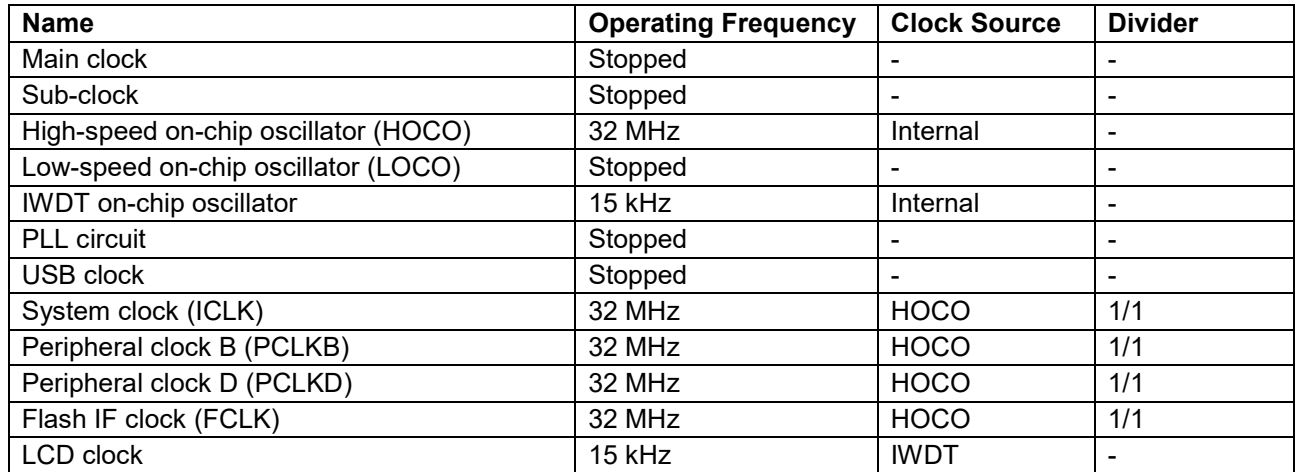

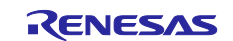

#### <span id="page-10-0"></span>**2.4 Hardware Modifications**

To confirm low power consumption of low-power-consumption modes described in this application note, a hardware modification of RSK board is implemented to measure current consumption.

RX113 RSK board is designed with jumper J11 for measuring the current consumption of MCU, however jumper J11 is not installed on the board in its factory shipment state. Instead, resistor R221 is used to make the setting "Shorted Pin1-2." Therefore, the following modifications are necessary:

- 1. Remove resistor R221.
- 2. Solder a pin header (2-pin) to the board at the jumper J11 location.

Refer to [Figure 2.5](#page-10-1) and [Figure 2.6](#page-10-2) as reference information necessary for making the modifications.

#### 6.3 **Power Supply Configuration**

Table 6-3 and Table 6-4 below details the function of the option links associated with power supply configuration.

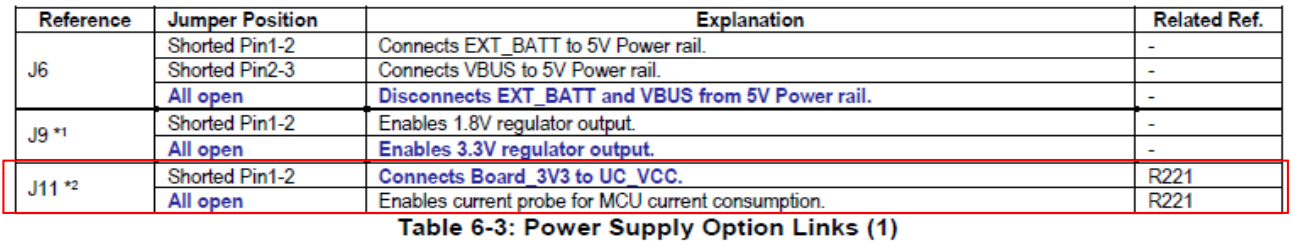

\*<sup>1</sup>: By default, jumper J9 is not fitted to the RSK \*<sup>2</sup>: By default, jumper J11 is not fitted to the RSK. R221 is fitted by default and becomes the same setting as 'J11 Shorted Pin1-2'

**Figure 2.5 Excerpt from RSK RX113 User's Manual**

<span id="page-10-1"></span>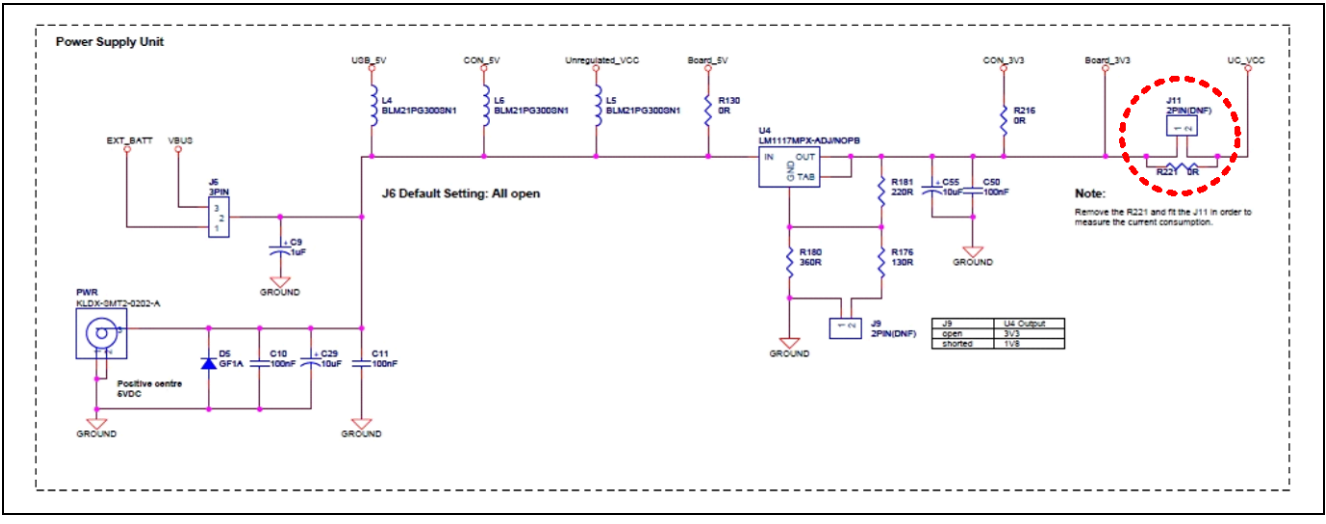

<span id="page-10-2"></span>**Figure 2.6 Excerpt from RSK RX113 Board Schematics**

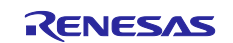

#### <span id="page-11-0"></span>**3. Software**

The composition and functions of the sample software program described in this application note are described below.

# <span id="page-11-1"></span>**3.1 FIT Modules**

The folders of FIT modules used by the sample program are listed below.

#### **Table 3.1 FIT Module Folders**

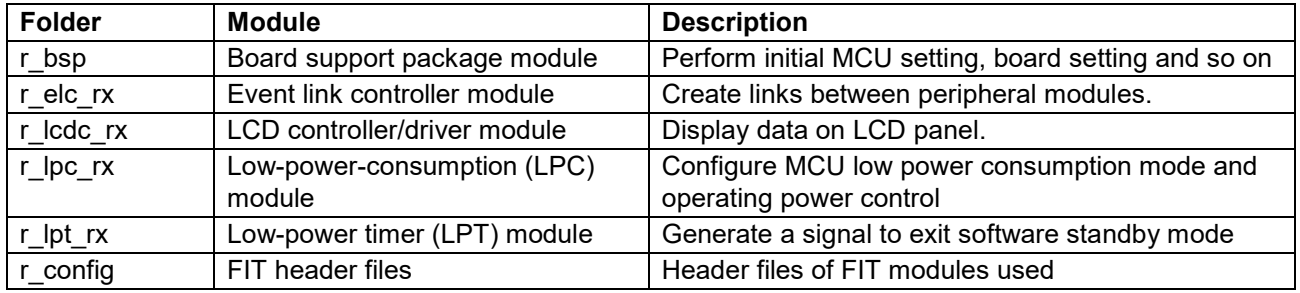

Note: For the composition and functions of FIT modules, refer to application note of each module.

# <span id="page-11-2"></span>**3.2 File Composition**

The file composition of the sample program is shown below.

Note that files generated automatically by the Integrated Development Environment (IDE) and FIT modules are not listed here.

#### **Table 3.2 User Files**

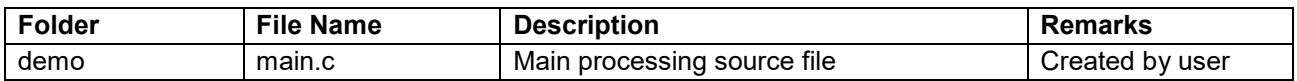

Note: The cg\_src folder within the demo folder contains the automatically generated files of IDE.

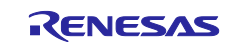

#### <span id="page-12-0"></span>**3.3 Constants**

[Table 3.3](#page-12-2) lists the segment pattern setting values used to display numeric values on 7-segment LCD panel.

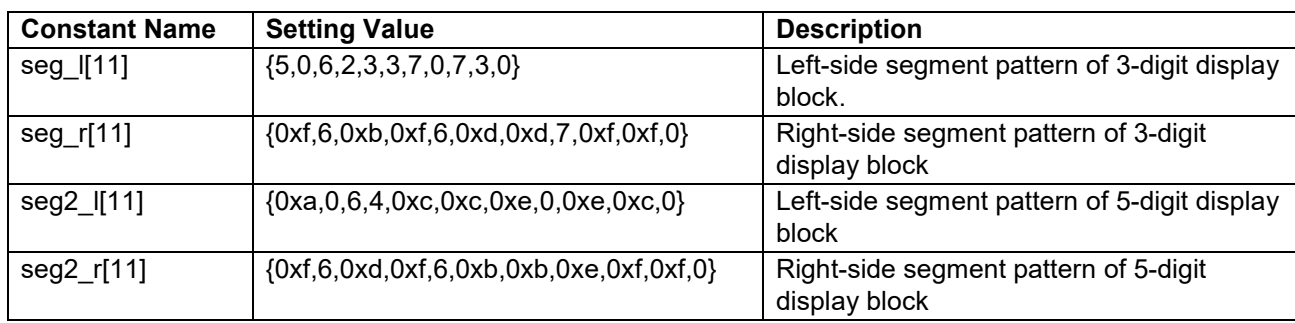

#### <span id="page-12-2"></span>**Table 3.3 LCD Segment Patterns**

[Table 3.4](#page-12-3) shows the typical current during normal operation used to calculate the average current consumption.

<span id="page-12-3"></span>**Table 3.4 Typical Current During Operation**

| <b>Constant Name</b> | <b>Setting Value</b> | <b>Description</b>                                                    |
|----------------------|----------------------|-----------------------------------------------------------------------|
| op current           | 8500                 | Current consumption [μA] when using LCD display on RSK RX113<br>board |

Note: This is a typical value set based on actual measured values that is used to verify the operation of the program. It is not intended to be a guaranteed value.

# <span id="page-12-1"></span>**3.4 Variables**

[Table 3.5](#page-12-4) lists the global variables used by the sample program described in this application note.

#### <span id="page-12-4"></span>**Table 3.5 Global Variables**

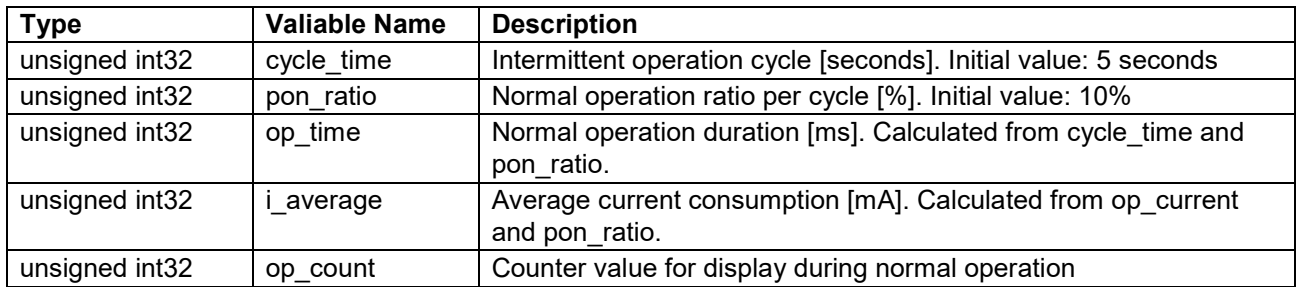

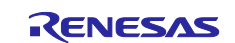

# <span id="page-13-0"></span>**3.5 Functions**

[Table 3.6](#page-13-1) lists the functions used in the user file (main.c).

#### <span id="page-13-1"></span>**Table 3.6 User Functions**

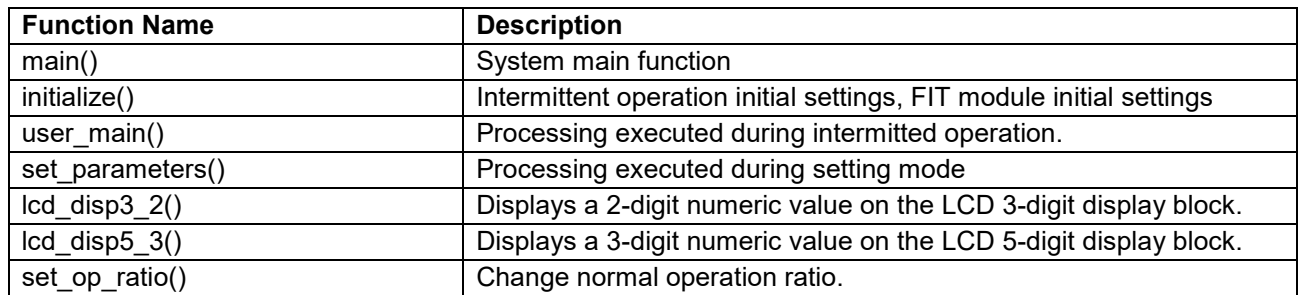

The API functions of each FIT modules used in the sample program are listed below.

### **Table 3.7 LPC Module Functions**

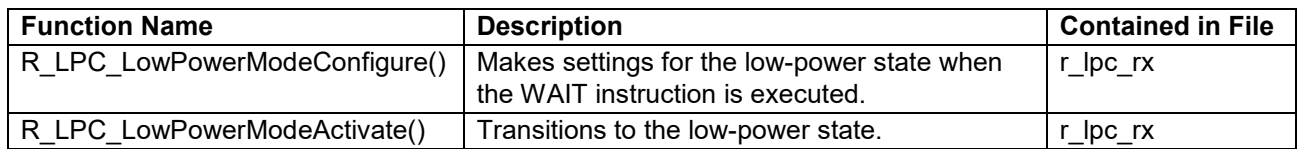

#### **Table 3.8 BSP Module Functions**

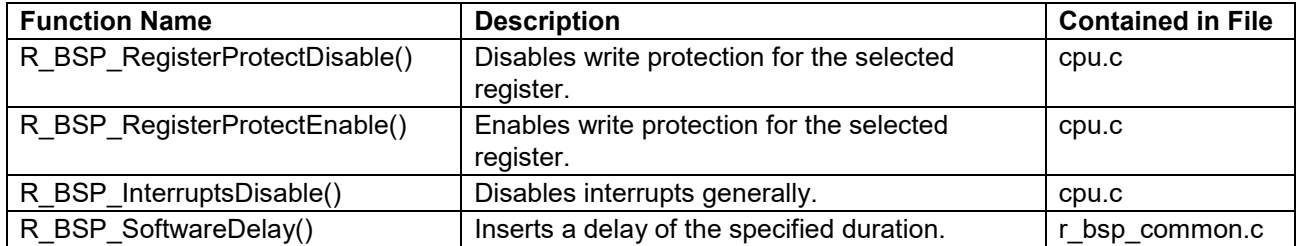

#### **Table 3.9 ELC Module Function**

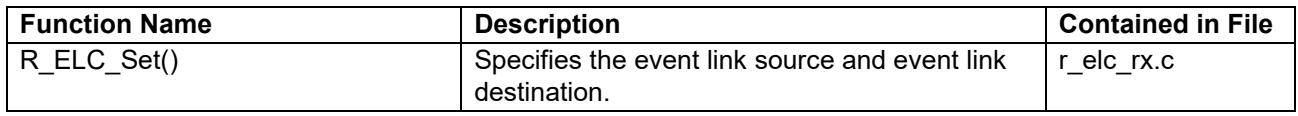

#### **Table 3.10 LPT Module Functions**

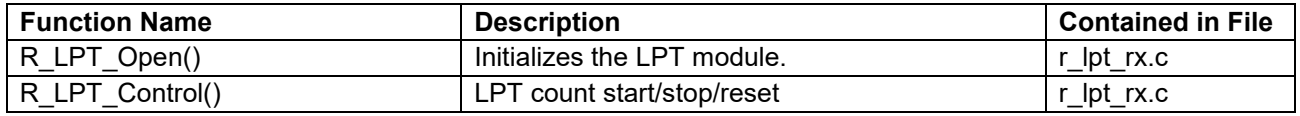

#### **Table 3.11 LCDC Module Functions**

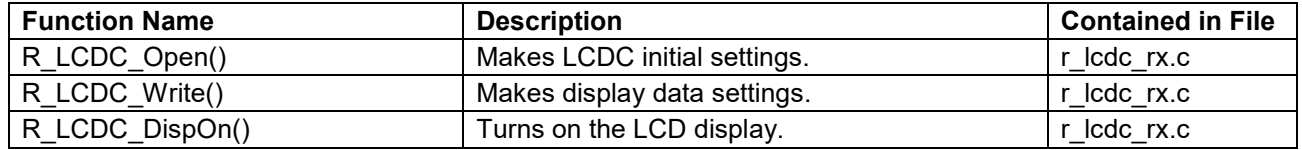

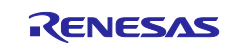

### <span id="page-14-0"></span>**3.6 Function Specifications**

The user setting functions are described below.

For information on FIT module functions, refer to application note of each FIT module.

# <span id="page-14-1"></span>**3.6.1 main Function**

#### **Table 3.12 main Function**

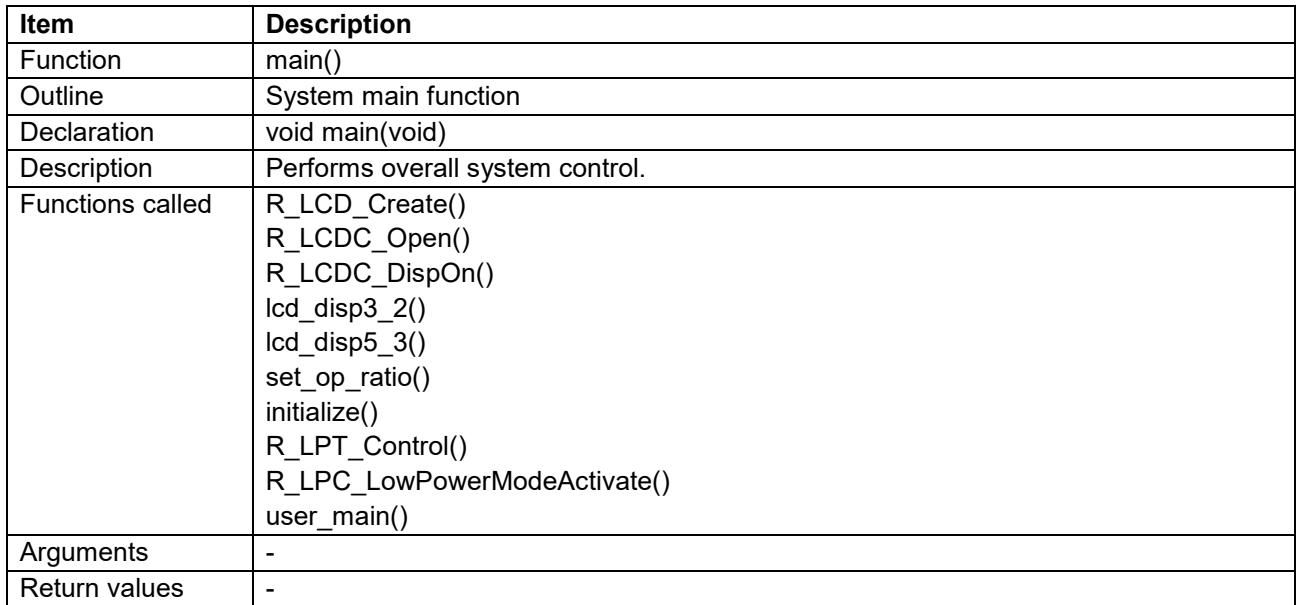

# <span id="page-14-2"></span>**3.6.2 initialize Function**

# **Table 3.13 initialize Function**

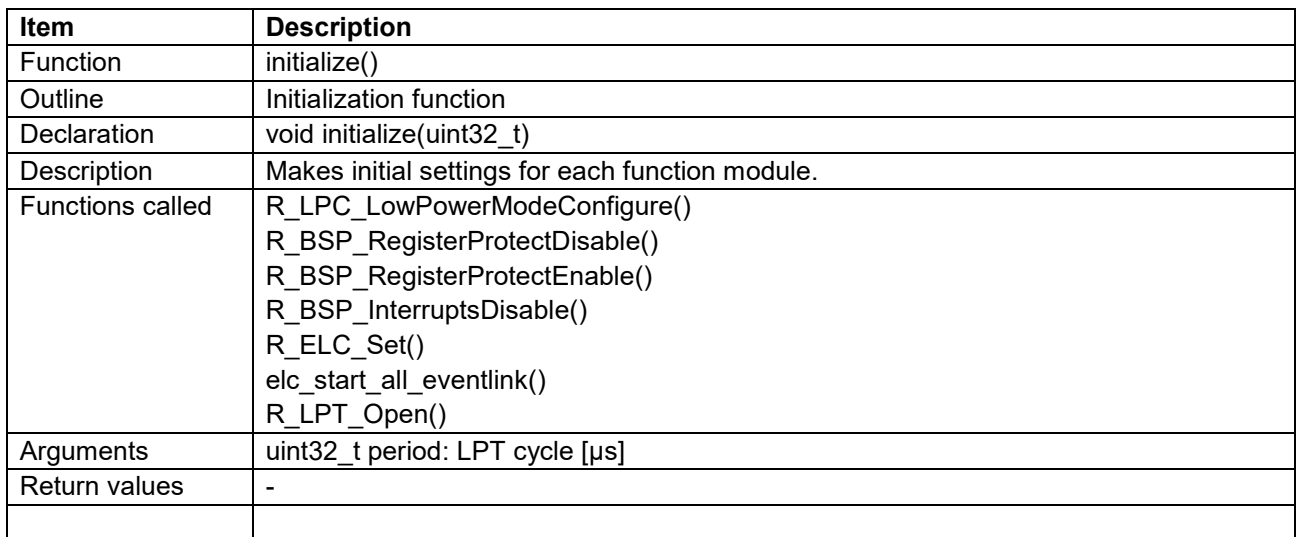

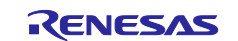

# <span id="page-15-0"></span>**3.6.3 user\_main Function Table 3.14 user\_main Function**

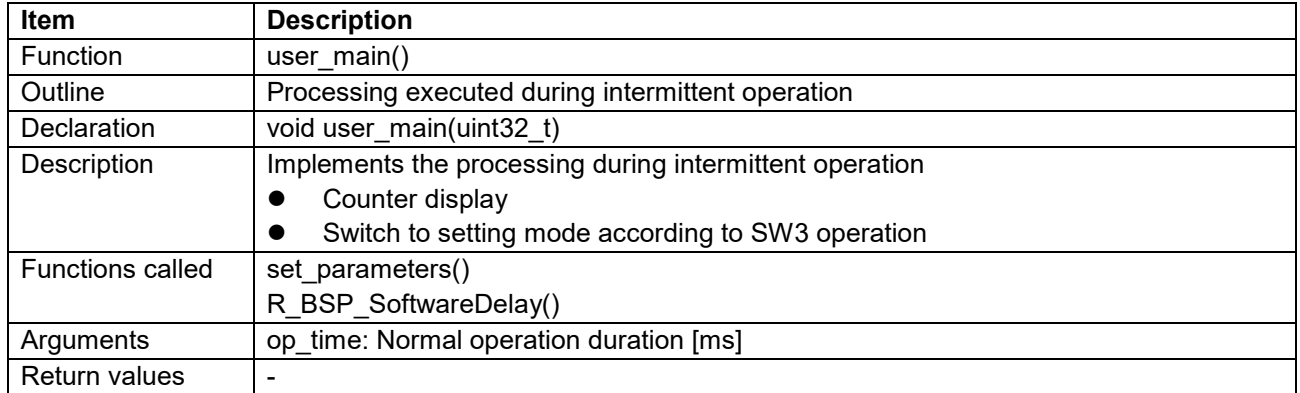

# <span id="page-15-1"></span>**3.6.4 set\_parameters Function**

#### **Table 3.15 set\_parameters Function**

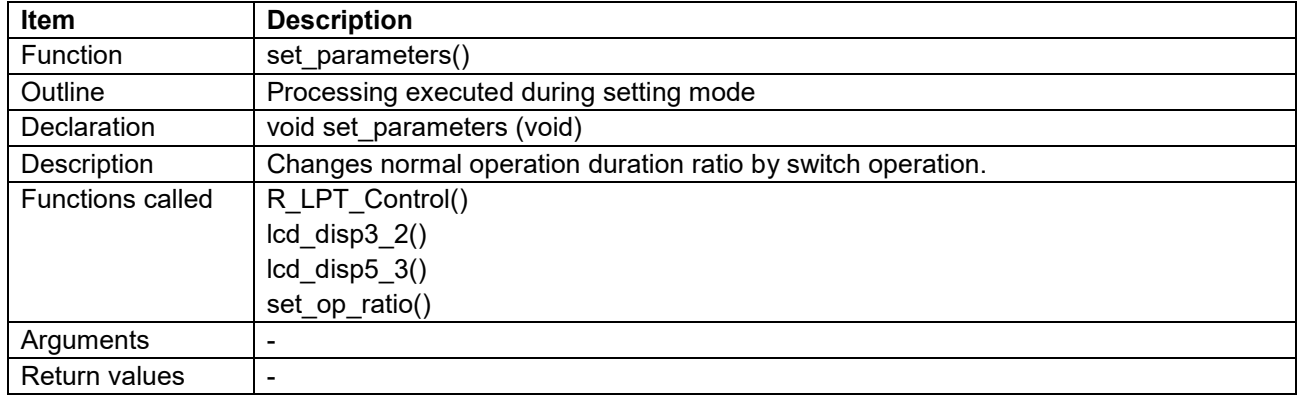

#### <span id="page-15-2"></span>**3.6.5 lcd\_disp3\_2 Function Table 3.16 lcd\_disp3\_2 Function**

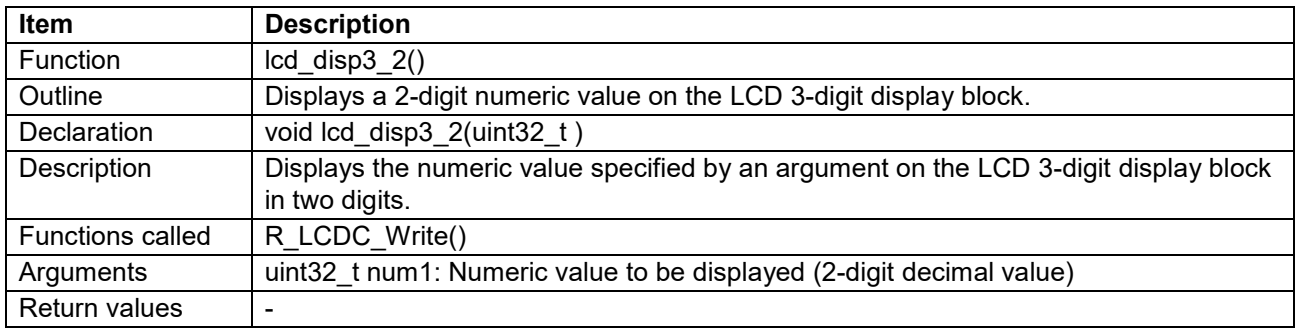

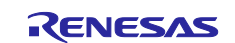

# <span id="page-16-0"></span>**3.6.6 lcd\_disp5\_3 Function Table 3.17 lcd\_disp5\_3 Function**

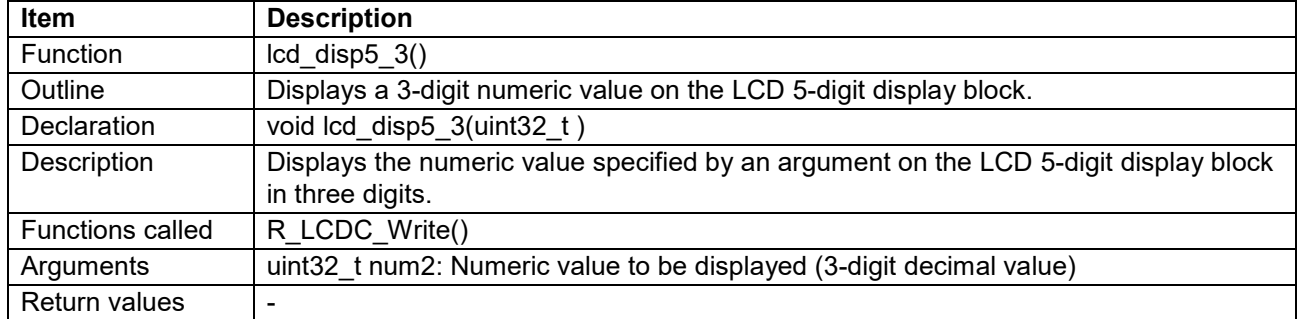

# <span id="page-16-1"></span>**3.6.7 set\_op\_ratio Function**

### **Table 3.18 set\_op\_ratio Function**

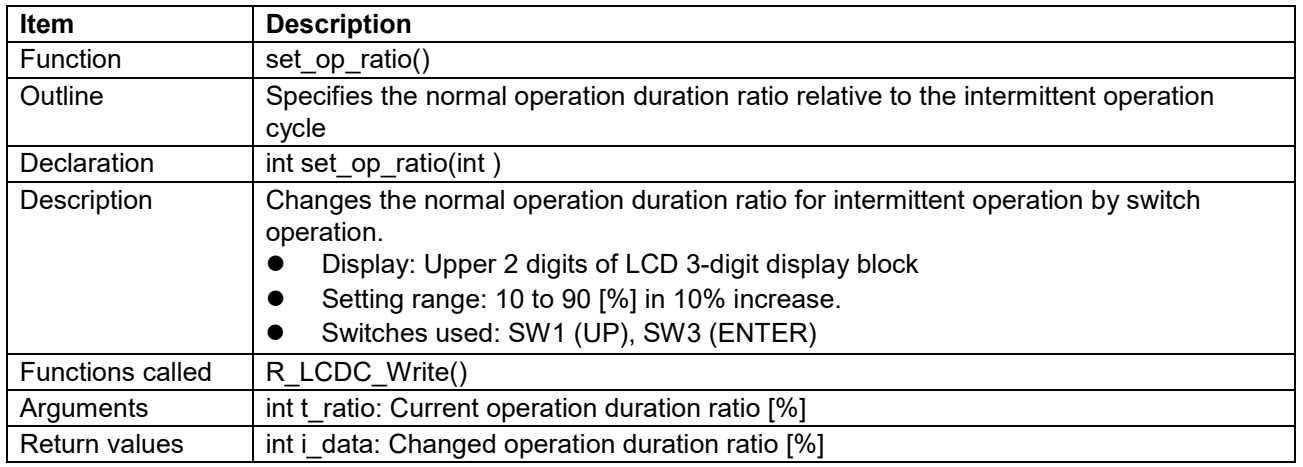

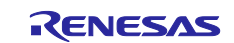

#### <span id="page-17-0"></span>**4. Flowcharts**

Flowcharts of the functions used by the user file described in this application note are shown below.

# <span id="page-17-1"></span>**4.1 main Function: main()**

[Figure 4.1](#page-17-2) is the flowchart of the main processing routine.

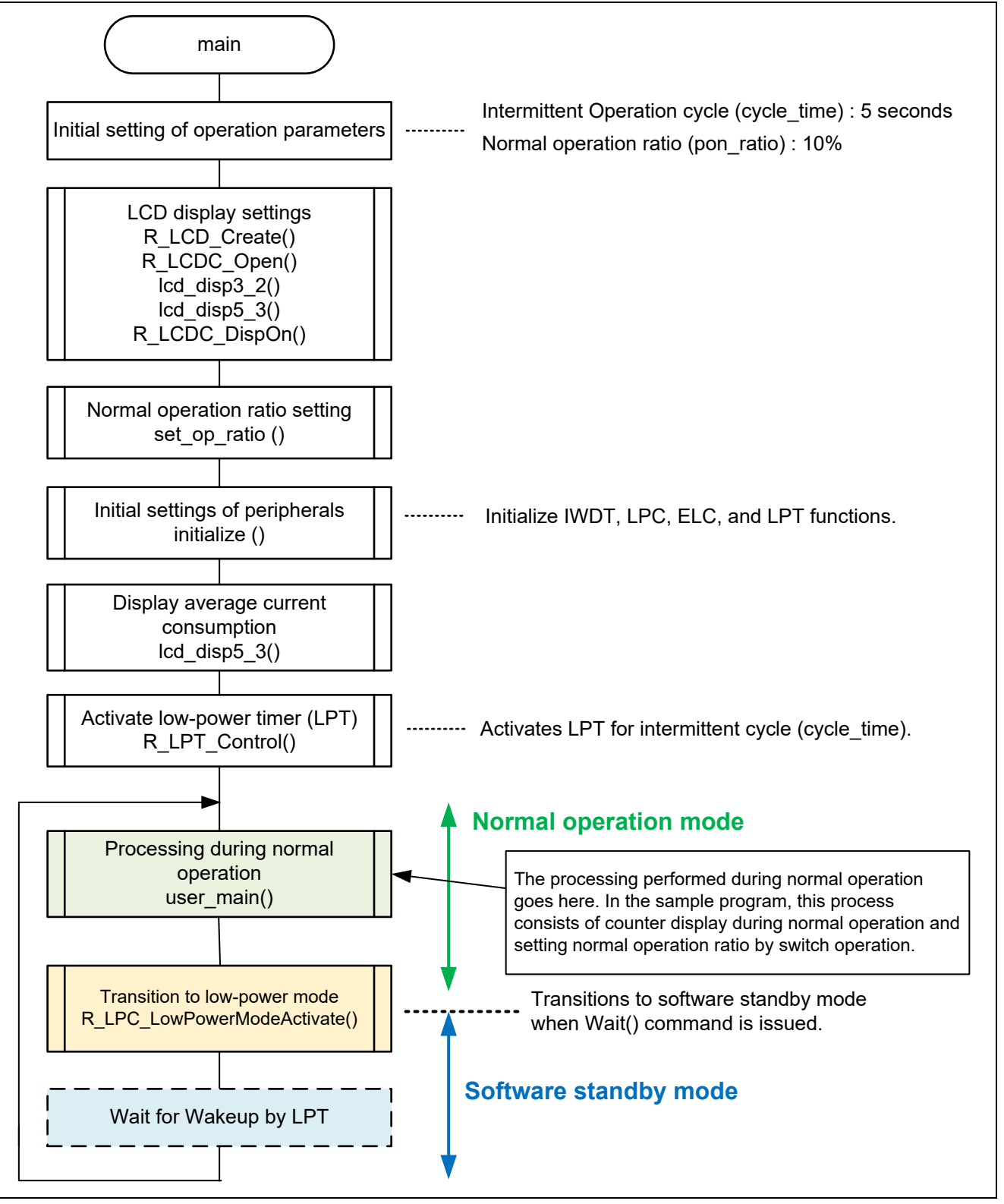

<span id="page-17-2"></span>**Figure 4.1 main Function**

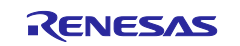

# <span id="page-18-0"></span>**4.2 Initial Settings Function: initialize()**

[Figure 4.2](#page-18-1) is the flowchart of peripheral initialization setting process of FIT modules used in the sample program.

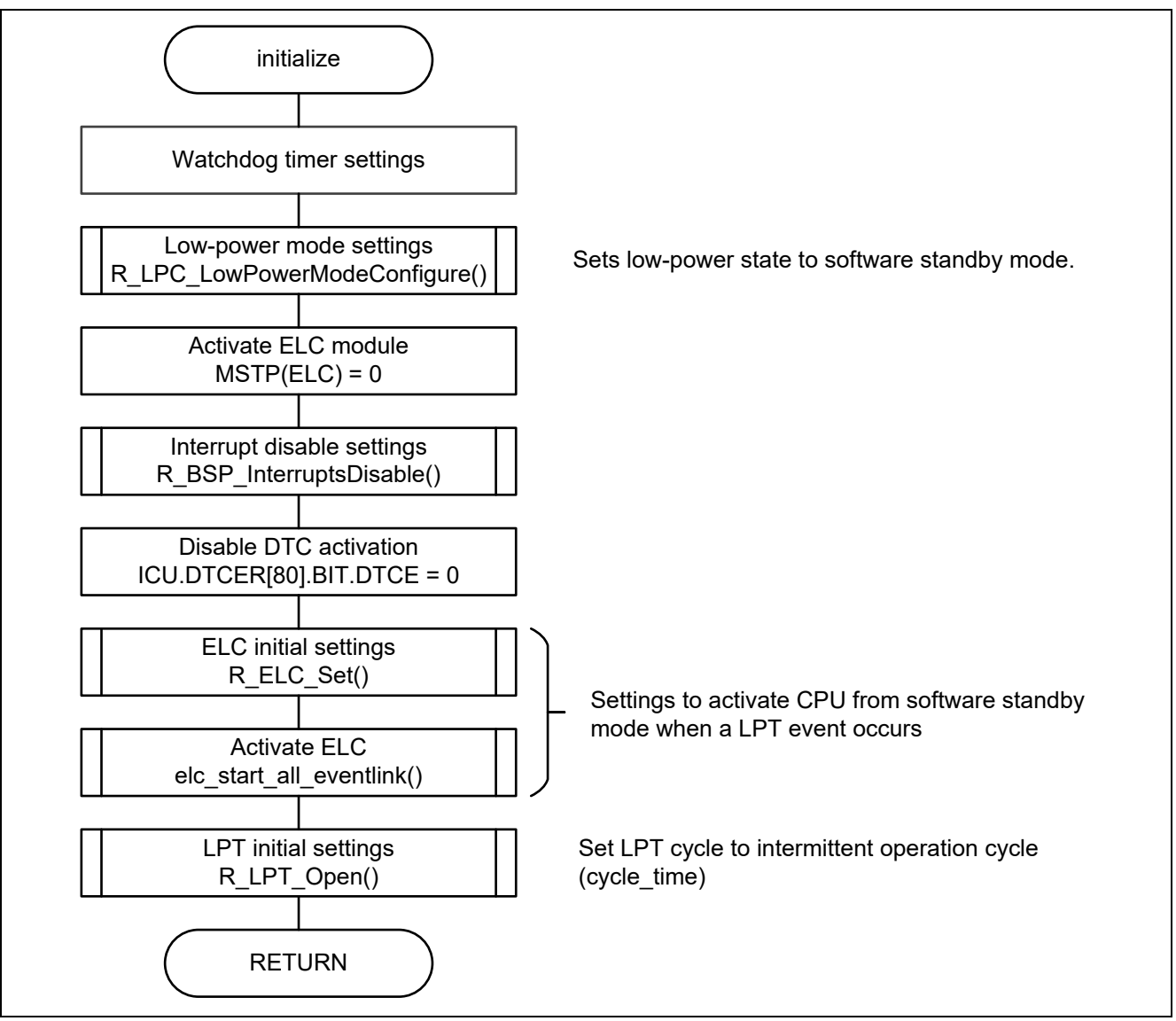

<span id="page-18-1"></span>**Figure 4.2 initialize Function**

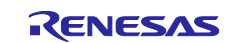

# <span id="page-19-0"></span>**4.3 User Processing Function: user\_main()**

This function contains the processing that is implemented during normal operation.

[Figure 4.3](#page-19-1) is the flowchart of the processing to display the operation counter on LCD and to implement setting of normal operation ratio by means of switch operation.

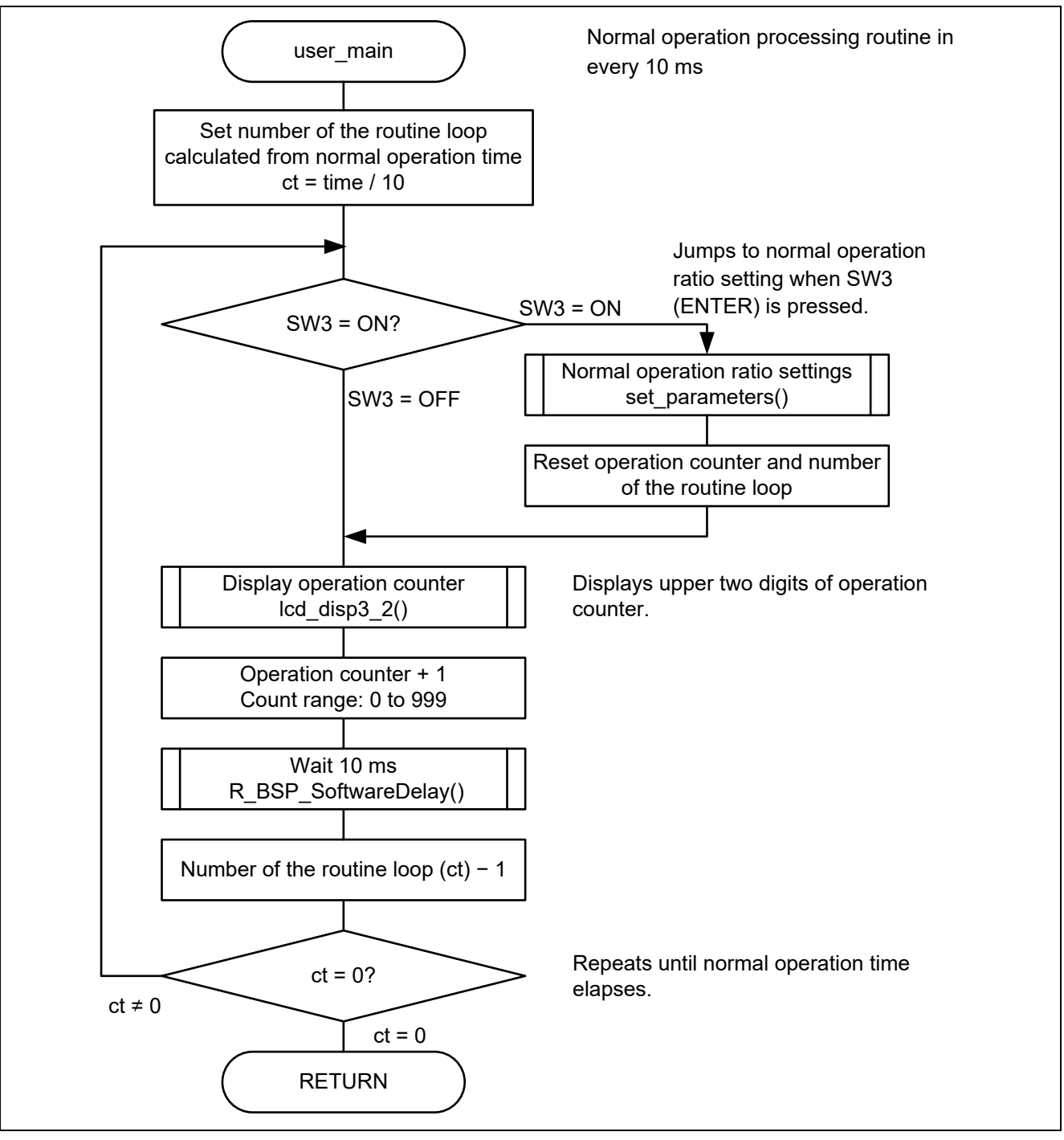

<span id="page-19-1"></span>**Figure 4.3 user\_main Function**

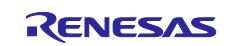

# <span id="page-20-0"></span>**4.4 Intermittent Operation Setting Function: set\_parameters()**

[Figure 4.4](#page-20-1) is the flowchart of the processing for changing intermittent operation setting items.

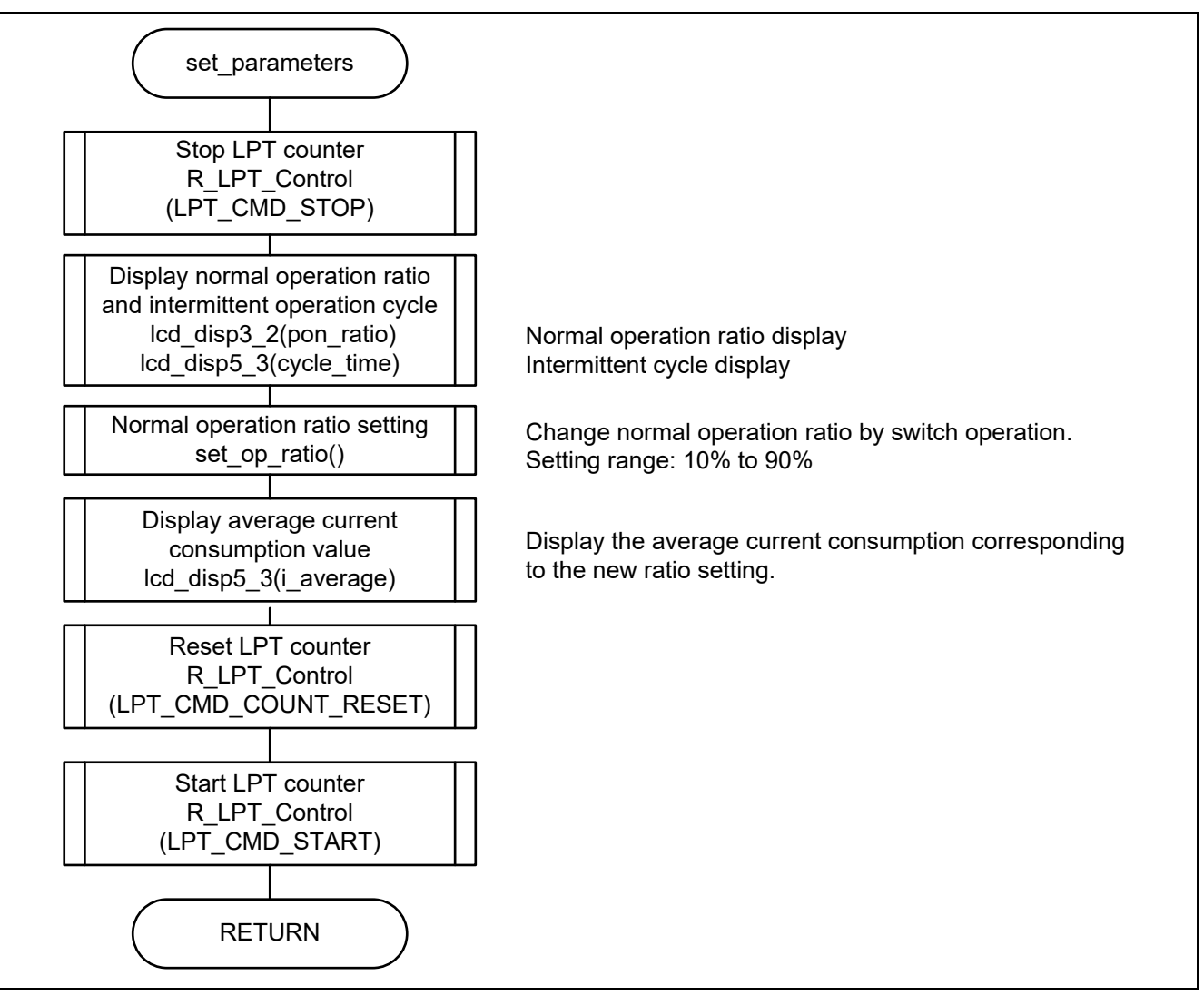

<span id="page-20-1"></span>**Figure 4.4 Intermittent Operation Setting Function**

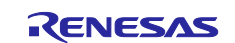

# <span id="page-21-0"></span>**4.5 LCD 3-Digit Display Block Function: lcd\_disp3\_2()**

[Figure 4.5](#page-21-1) is the flowchart of the processing to display a 2-digit numeric value on 3-digit display block of LCD.

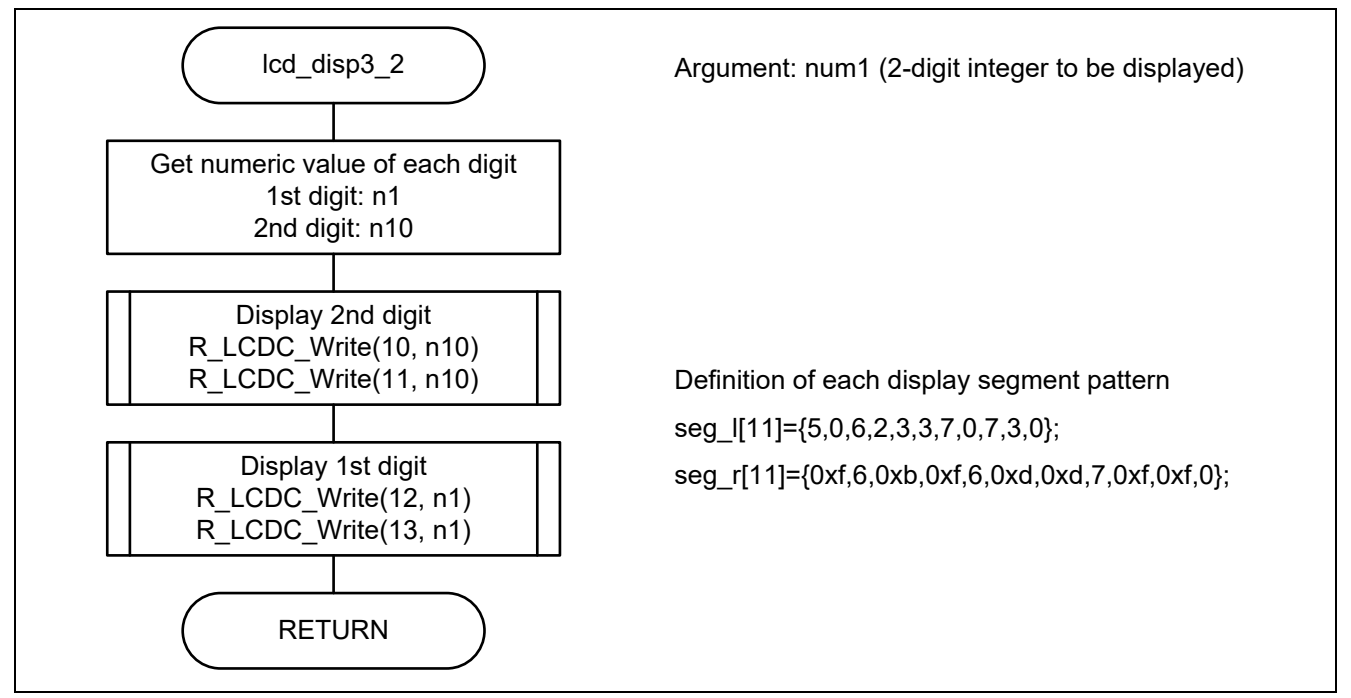

<span id="page-21-1"></span>**Figure 4.5 LCD 3-Digit Display Block Function**

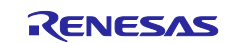

# <span id="page-22-0"></span>**4.6 LCD 5-Digit Display Block Function: lcd\_disp5\_3()**

[Figure 4.6](#page-22-1) is the flowchart of the processing to display a 3-digit numeric value on 5-digit display block of LCD.

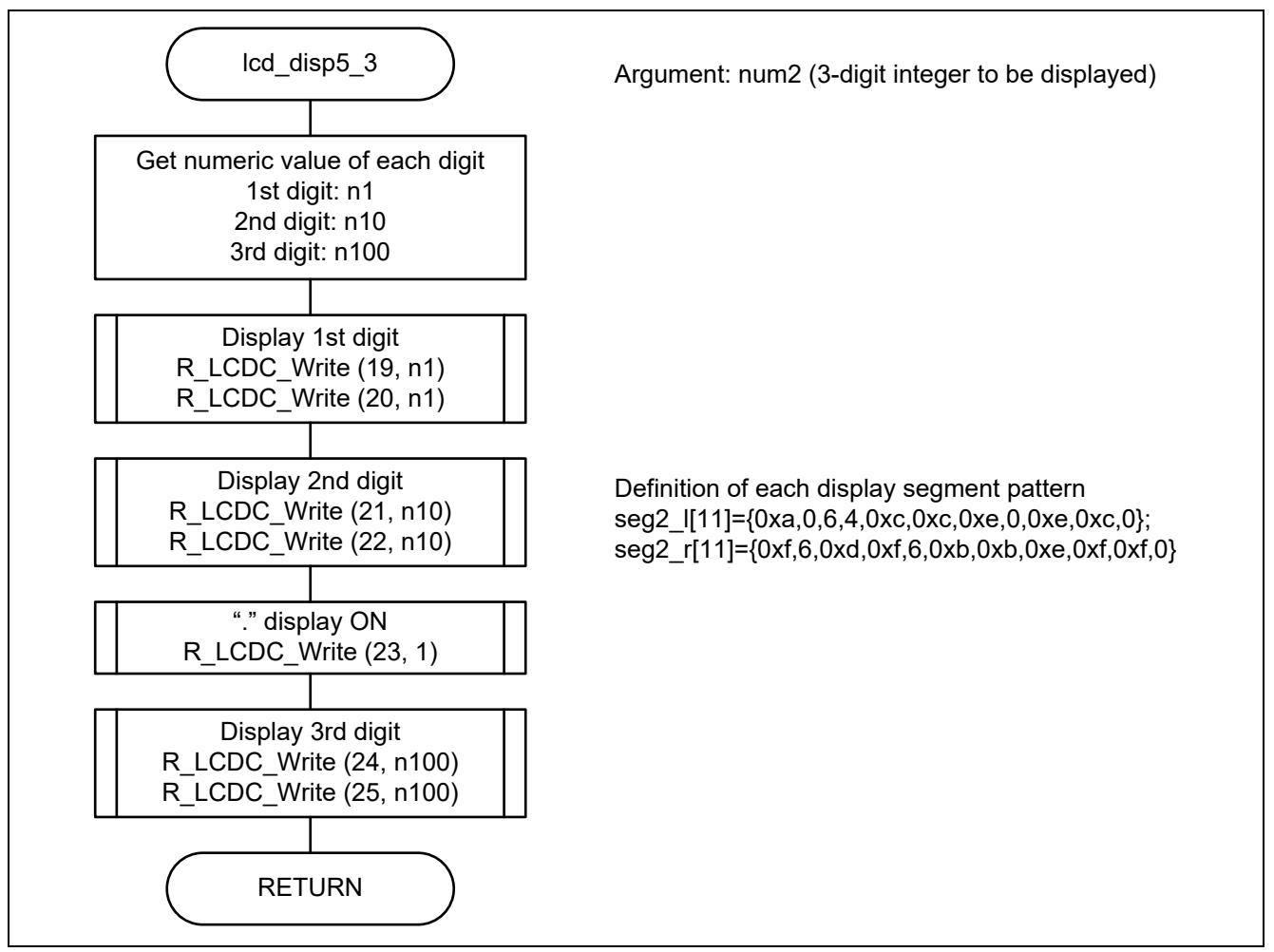

<span id="page-22-1"></span>**Figure 4.6 LCD 5-Digit Display Block Function**

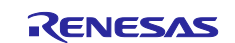

# <span id="page-23-0"></span>**4.7 Normal Operation Ratio Setting Function: set\_op\_ratio()**

[Figure 4.7](#page-23-1) is the flowchart of the processing to change the normal operation ratio of intermittent operation by switch operation.

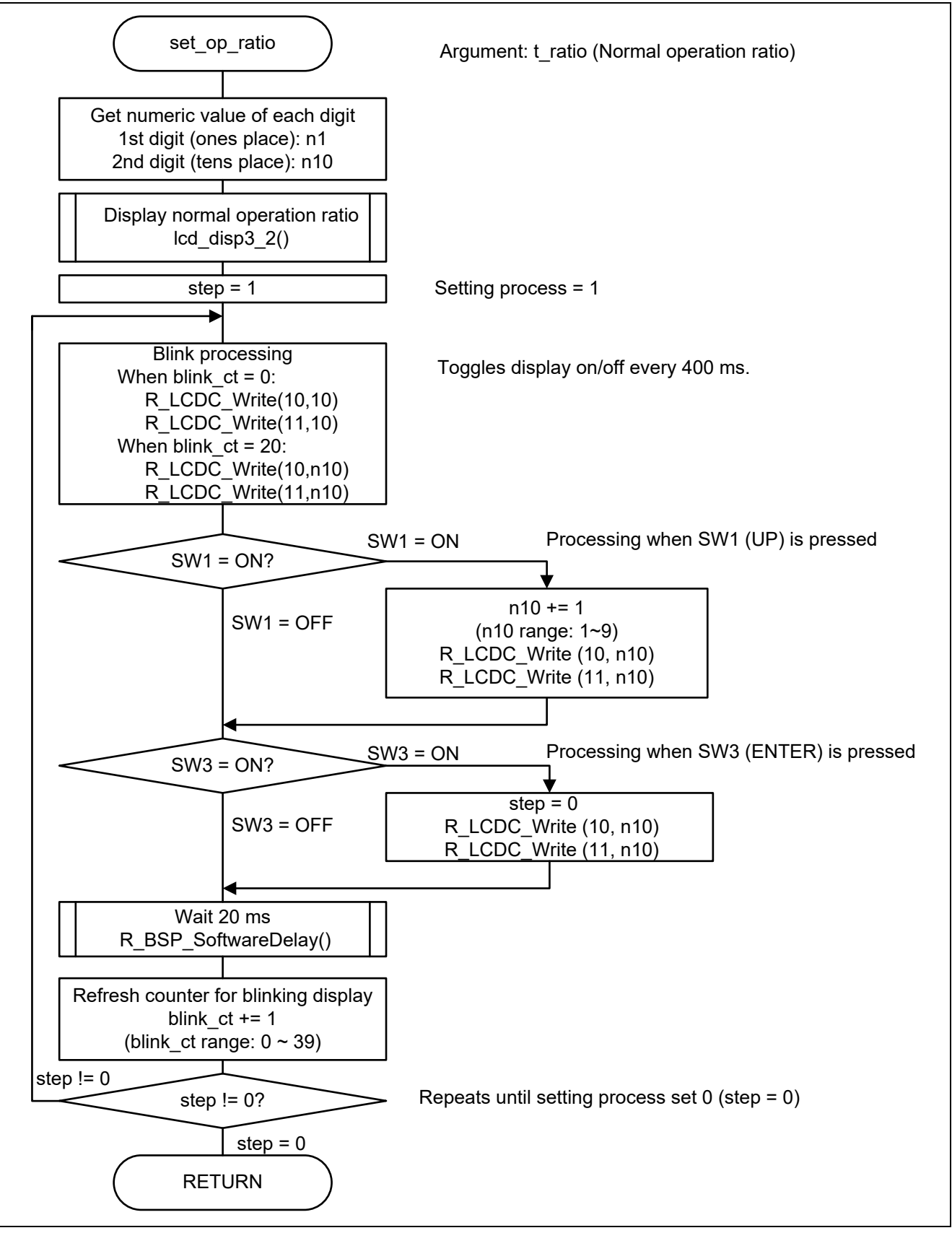

<span id="page-23-1"></span>**Figure 4.7 Operation Duration Ratio Setting Function**

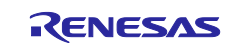

#### <span id="page-24-0"></span>**5. Intermittent Operation**

The intermittent operation described in this application note is implemented on RSK RX113 evaluation board. The steps for implementing intermittent operation on the RSK RX113 evaluation board are described below.

# <span id="page-24-1"></span>**5.1 RSK RX113 Board Layout**

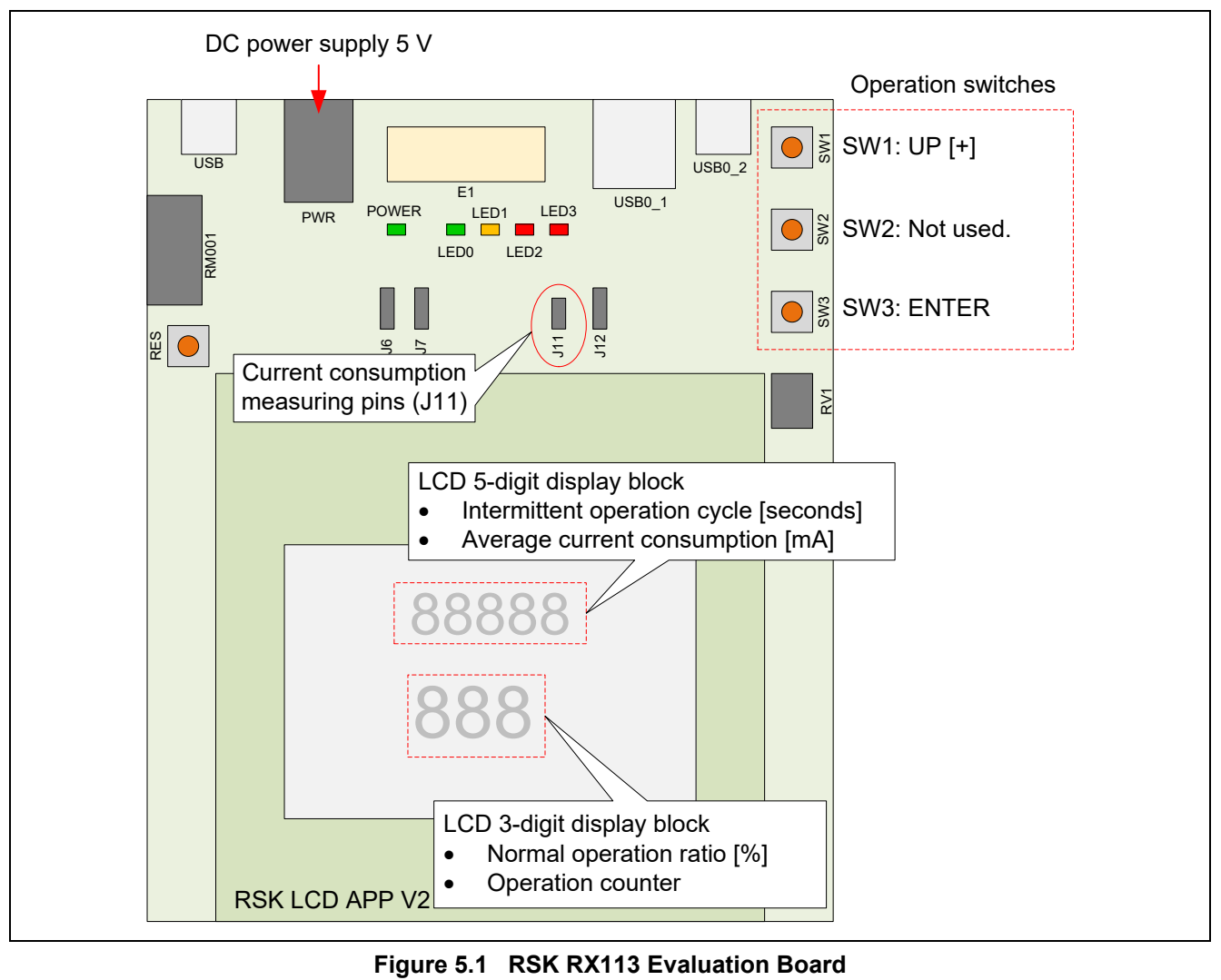

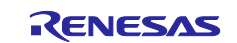

#### <span id="page-25-0"></span>**5.2 LCD Display and Setting Range**

The setting parameters of the sample program described in this application note are displayed on the LCD. The setting ranges of each item are listed below.

Setting parameters:

- Normal operation ratio: 10 to 90 [%]. Changeable by switch operation.
- Intermittent operation cycle: 5 [seconds]. To change this parameter, it must to change cycle\_time variable in the program shown in in [Figure 5.2](#page-25-1)

```
Located in \demo\main.c function main()
op_current = 8500; // operation current 8.50mA [uA]<br>cycle time = 5; // initial = 5scycle_time = 5; // initial = 5S<br>pon ratio = 10; // initial = 10%
pon ratio = 10;
op \overline{\text{count}} = 1;
```
**Figure 5.2 cycle\_time Variable**

<span id="page-25-1"></span>Display items

- Intermittent operation cycle: 3-digit display. Value fixed at 5.00 [seconds].
- Average current consumption: 3-digit display. 0.00 to 9.99 [mA]
- Normal operation ratio: 2-digit display. 10 to 90 [%]
- Operation counter: 2-digit display. 00 to 99, incremented every 0.1 seconds.

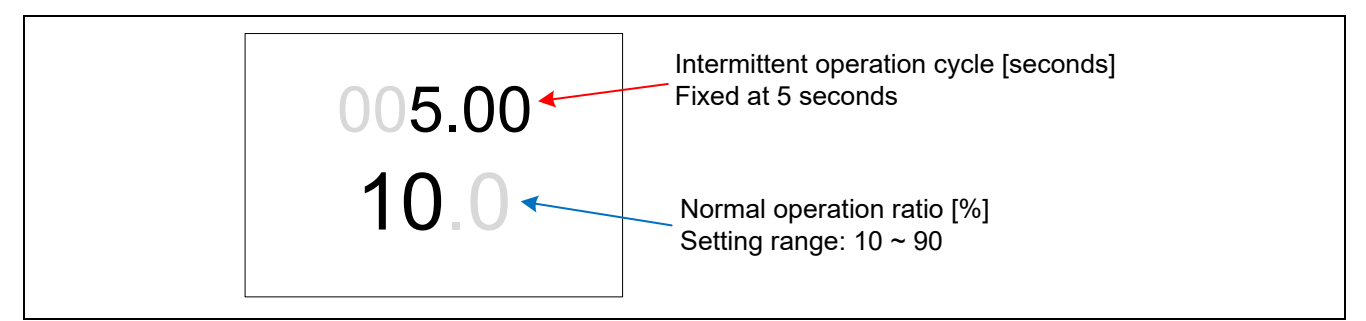

**Figure 5.3 Display when Setting Parameters**

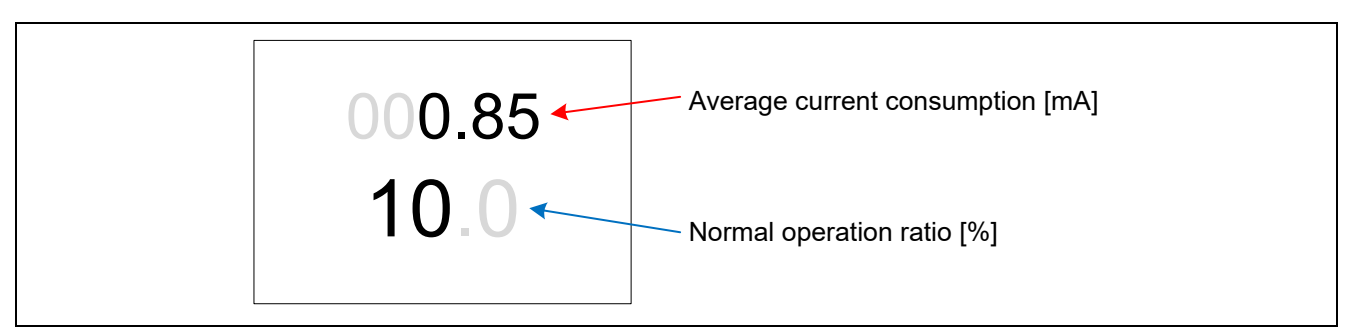

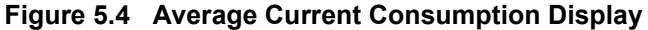

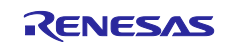

### <span id="page-26-0"></span>**5.3 Operation Procedure**

#### <span id="page-26-1"></span>**5.3.1 Setting Normal Operation Ratio**

After startup, the initial setting values of the intermittent cycle duration (5 [seconds]) and the normal operation ratio (10%) are displayed on the LCD panel, and the tens place of the normal operation ratio to be set blinks on and off. The intermittent cycle duration is fixed at 5 seconds.

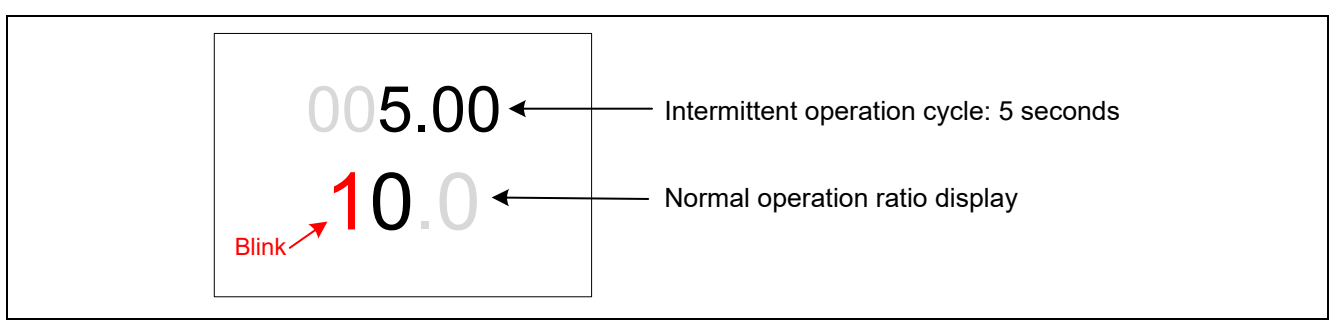

**Figure 5.5 Normal Operation Ratio Setting Display**

- 1. The blinking numeric value is changed using SW1 (numeric value UP). (Normal operation ratio setting range: 10 to 90 [%] in 10% increments.)
- 2. Press SW3 (ENTER) to set the display to stop blinking. The normal operation ratio setting is finalized, and the display switches to the average current consumption display

# <span id="page-26-2"></span>**5.3.2 Average Current Consumption Display**

The average current consumption of RSK RX113 evaluation board, calculated from the normal operation ratio, is displayed in three digits in the upper portion of the panel (unit: mA).

This value is calculated based on the current consumption of the RSK RX113 evaluation board during normal operation (8.5 mA, reference value).

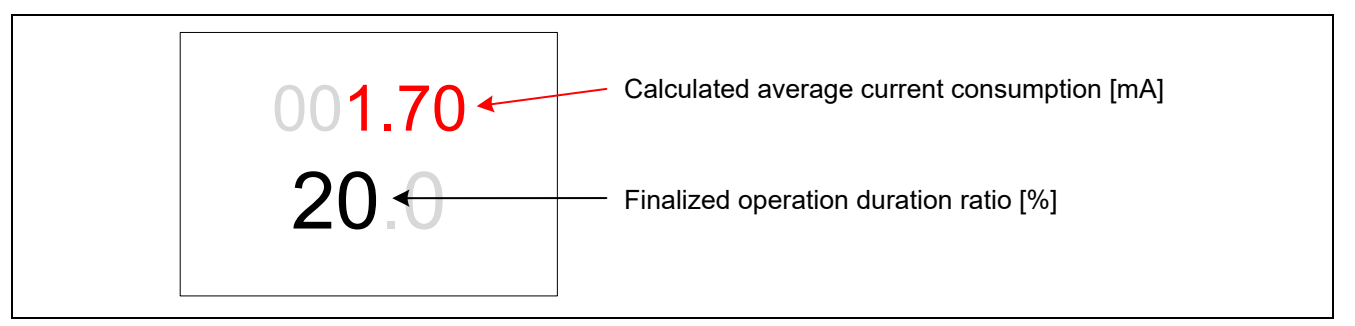

**Figure 5.6 Average Current Consumption Display**

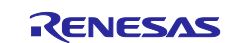

#### <span id="page-27-0"></span>**5.3.3 Executing Intermittent Operation**

- 1. When the average current consumption is displayed, press SW3 (ENTER) to start intermittent operation.
- 2. When intermittent operation starts, the lower portion of the display panel displays the operation counter value. The counter is incremented by 100 ms (display value: 00 to 99).

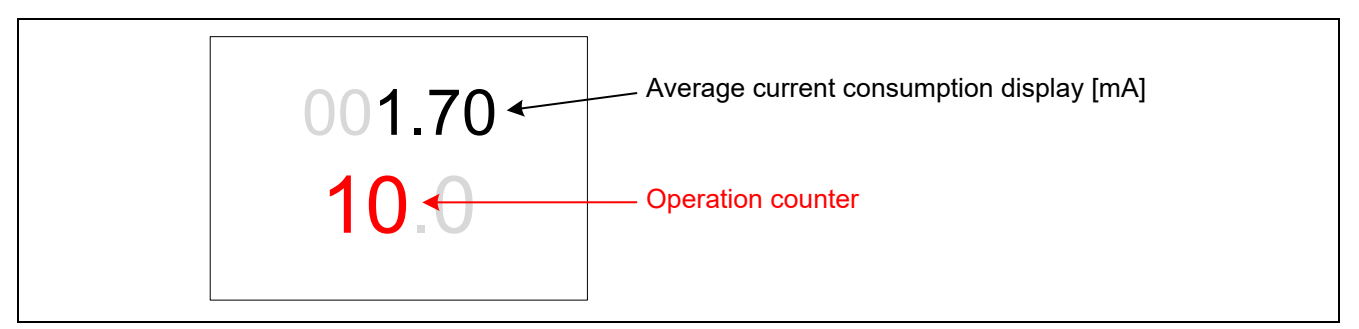

**Figure 5.7 Intermittent Operation Display**

- 3. After the normal operation duration set by the operation duration ratio has elapsed, the state transitions to software standby mode and the operation counter stops counting. During this period, LCD display is maintained.
- 4. During intermittent operation, LCD state switches repeatedly between the normal operating mode and software standby mode.

Normal operating mode: Operation counter is incremented. Software standby mode: Operation counter is stopped.

# <span id="page-27-1"></span>**5.3.4 Stopping Intermittent Operation and Resetting the Normal Operation Ratio**

- 1. In the normal operating mode (counter operating), press SW3 (ENTER). Alternatively, if SW3 (ENTER) is being pressed when the mode switches from standby mode to normal operation mode, intermittent operation stops, and the program changes to normal operation ratio setting mode as occurs at startup.
- 2. The LCD panel switches to the normal operation ratio setting display.

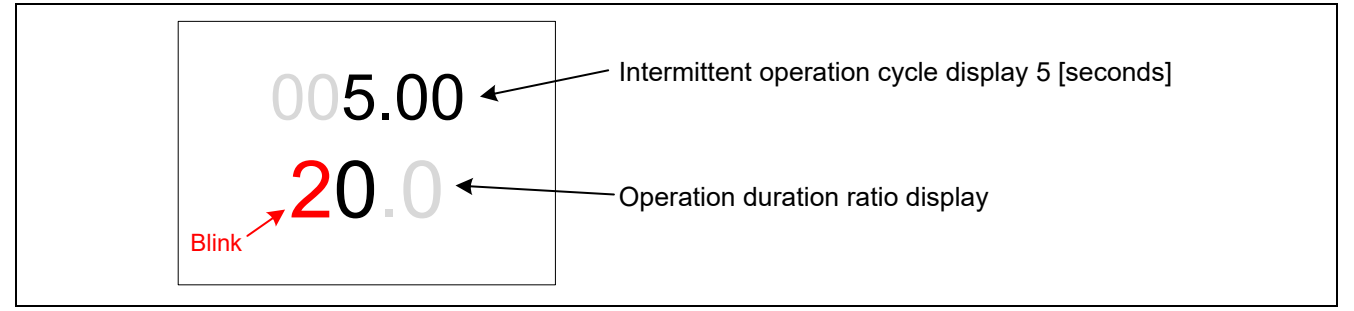

**Figure 5.8 Operation Duration Ratio Reset Display**

3. You can re-setup the normal operation ratio by the same way as described previously.

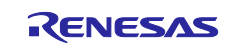

#### <span id="page-28-0"></span>**6. Current Consumption Measurement**

The procedure for measuring the current consumption using the RSK RX113 evaluation board is described below.

The RSK RX113 evaluation board is provided with current consumption measurement pins (J11). In the initial state the current measurement pins (J11) are shorted on the board by a resistor (R221 (0 Ω)). It is, therefore, necessary to perform the procedure described in [2.4, Hardware Modifications.](#page-10-0)

# <span id="page-28-1"></span>**6.1 Measuring the Current Consumption**

As shown in [Figure 6.1,](#page-28-2) [Ammeter Connection,](#page-28-3) connect an ammeter to the current measurement pins (J11) on the RSK RX113 evaluation board.

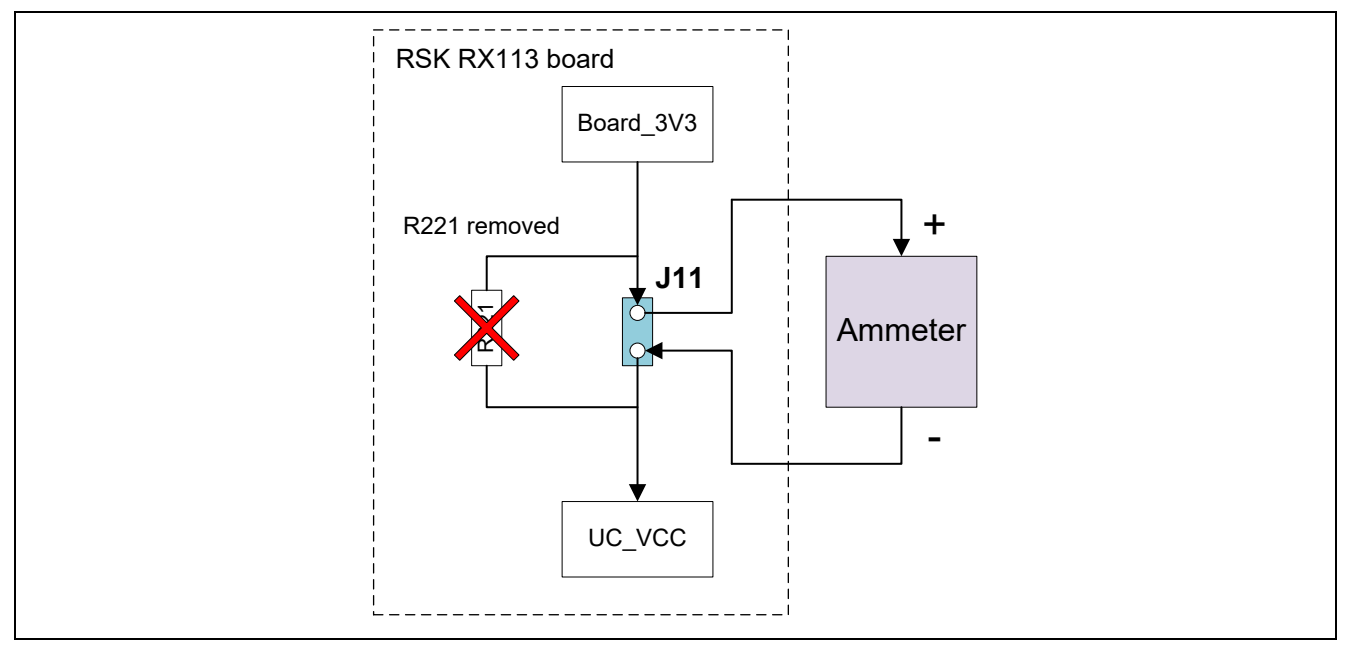

<span id="page-28-3"></span>**Figure 6.1 Ammeter Connection**

<span id="page-28-2"></span>[Table 6.1,](#page-28-4) [Operation Clocks and Current Consumption,](#page-28-5) lists the operation clocks of the sample program described in this application note and the associated current consumption on the RSK RX113 evaluation board.

<span id="page-28-5"></span><span id="page-28-4"></span>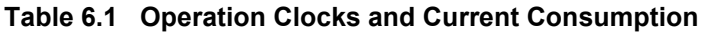

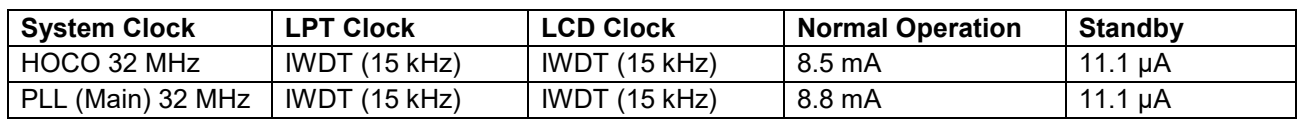

Note: ICLK = PCLKB = PCLKD = FCLK = 32 MHz

The current consumption measurement results above are reference values used to verify the operation of the program. They are not intended to be a guaranteed value.

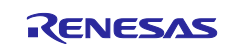

#### <span id="page-29-0"></span>**6.2 Measuring Current Waveforms**

To confirm intermittent operation by current waveforms during operation, the current measurement pins (J11) are also employed for current consumption measurement using oscilloscope.

As shown in [Figure 6.2,](#page-29-1) [Oscilloscope Connection](#page-29-2), connect a 47  $\Omega$  current detection resistor to the current measurement pins (J11) and then connect an oscilloscope to both ends.

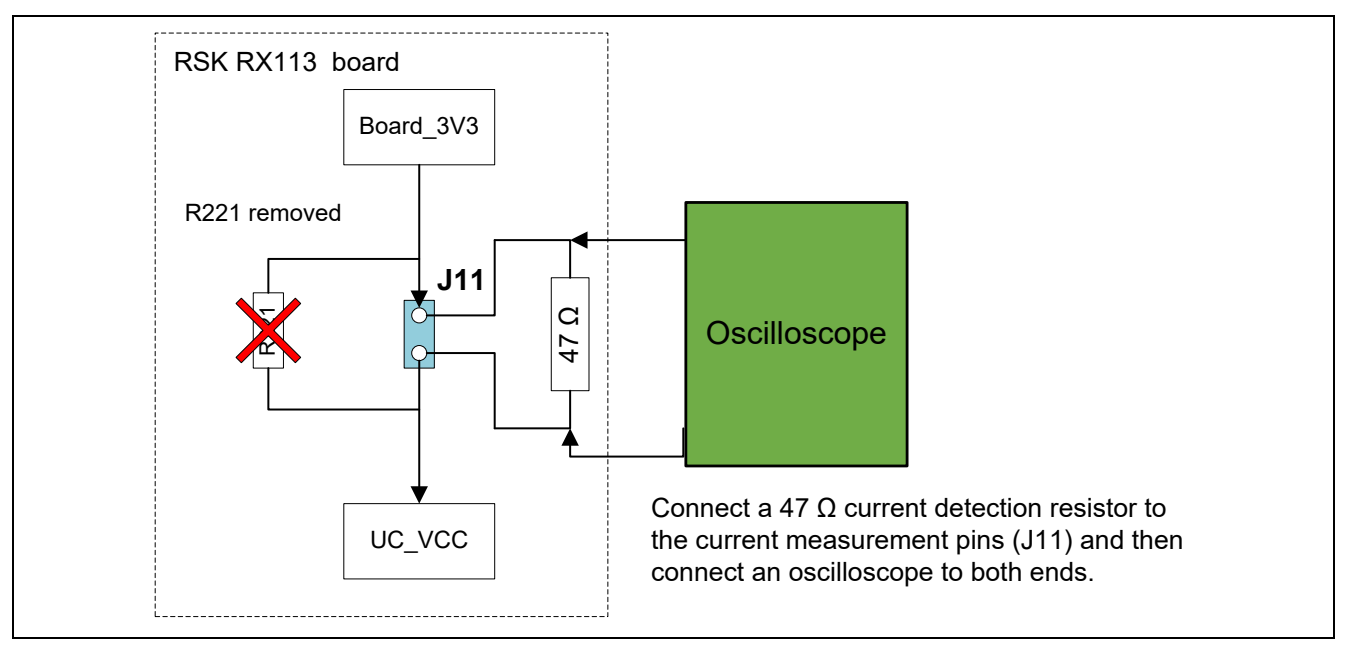

<span id="page-29-2"></span><span id="page-29-1"></span>**Figure 6.2 Oscilloscope Connection**

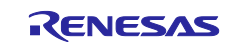

Current waveform during intermittent operation

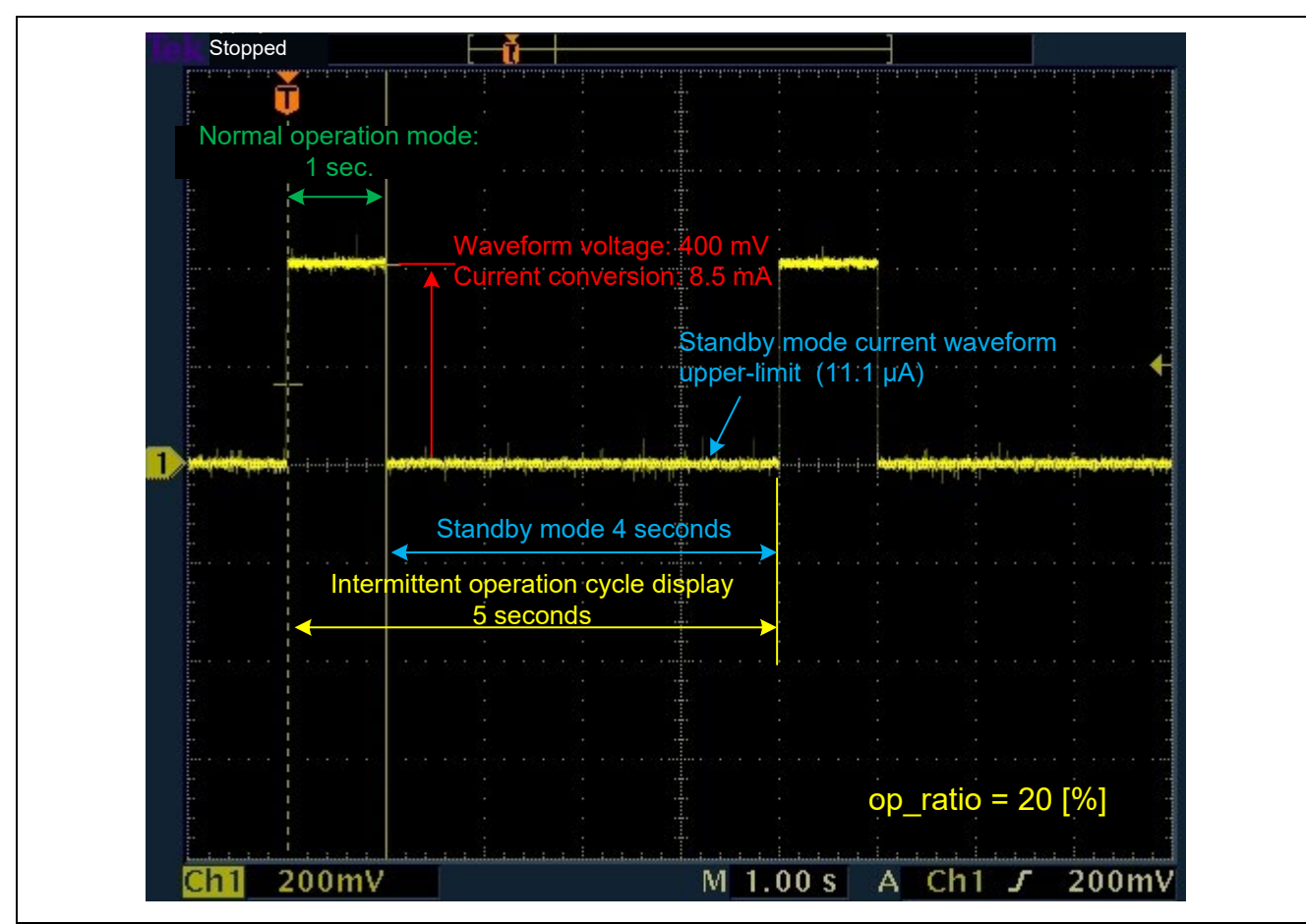

Intermittent operation cycle = 5 seconds, normal operation ratio = 20%

**Figure 6.3 Current Waveform During Intermittent Operation**

Normal operation duration = 1 second

Standby duration = 4 seconds

Current in normal operation mode:  $I = E / R = 400$  mV/47 Ω= 8.5 mA

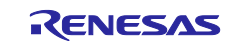

### <span id="page-31-0"></span>**7. Clock Selection [Reference]**

#### **Table 7.1 Clocks**

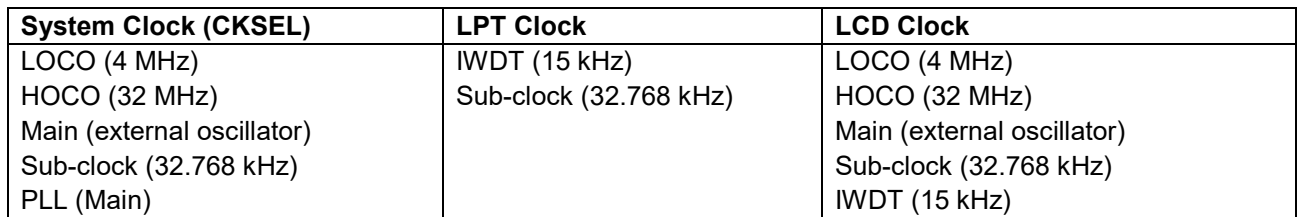

Note: This table shows a list of selectable clocks. It does not list settings for intermittent operation. The combination of clock settings used should be decided based on a consideration of the functions used and system operation.

You can change clock settings by overwriting the applicable setting values in the \r\_config\r\_bsp\_config.h file in the FIT library.

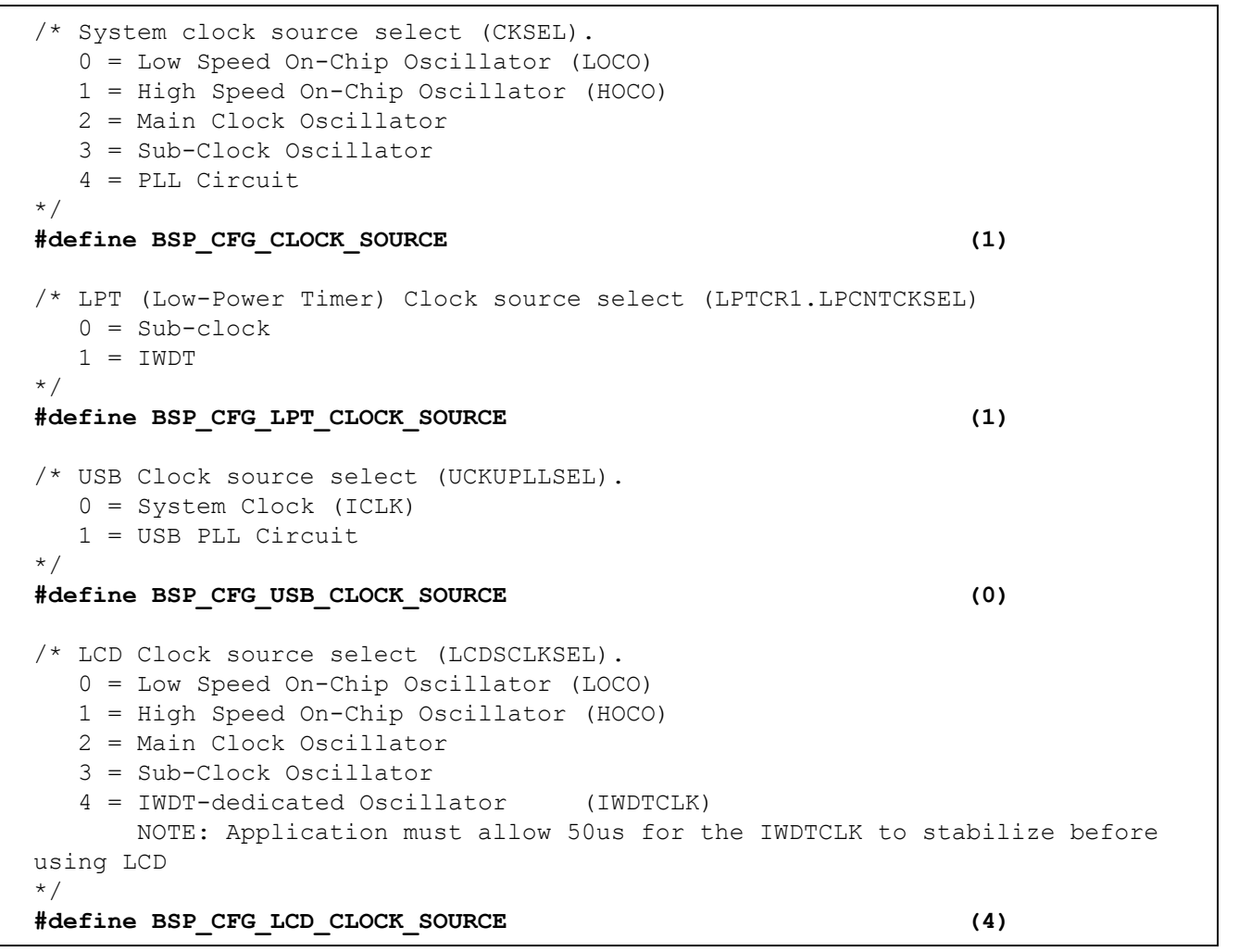

**Figure 7.1 Clock Settings**

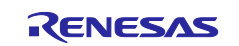

# <span id="page-32-0"></span>**Revision History**

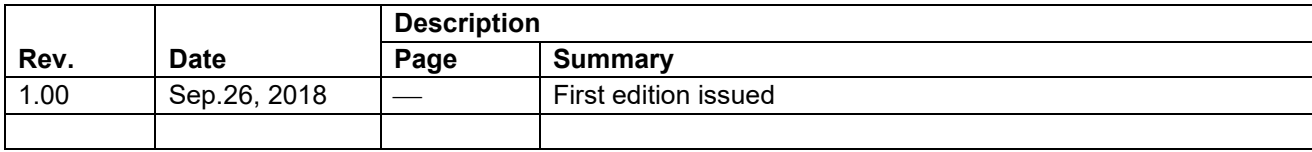

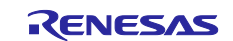

#### **General Precautions in the Handling of Microprocessing Unit and Microcontroller Unit Products**

The following usage notes are applicable to all Microprocessing unit and Microcontroller unit products from Renesas. For detailed usage notes on the products covered by this document, refer to the relevant sections of the document as well as any technical updates that have been issued for the products.

#### 1. Precaution against Electrostatic Discharge (ESD)

A strong electrical field, when exposed to a CMOS device, can cause destruction of the gate oxide and ultimately degrade the device operation. Steps must be taken to stop the generation of static electricity as much as possible, and quickly dissipate it when it occurs. Environmental control must be adequate. When it is dry, a humidifier should be used. This is recommended to avoid using insulators that can easily build up static electricity. Semiconductor devices must be stored and transported in an anti-static container, static shielding bag or conductive material. All test and measurement tools including work benches and floors must be grounded. The operator must also be grounded using a wrist strap. Semiconductor devices must not be touched with bare hands. Similar precautions must be taken for printed circuit boards with mounted semiconductor devices.

2. Processing at power-on

The state of the product is undefined at the time when power is supplied. The states of internal circuits in the LSI are indeterminate and the states of register settings and pins are undefined at the time when power is supplied. In a finished product where the reset signal is applied to the external reset pin, the states of pins are not guaranteed from the time when power is supplied until the reset process is completed. In a similar way, the states of pins in a product that is reset by an on-chip power-on reset function are not guaranteed from the time when power is supplied until the power reaches the level at which resetting is specified.

3. Input of signal during power-off state

Do not input signals or an I/O pull-up power supply while the device is powered off. The current injection that results from input of such a signal or I/O pull-up power supply may cause malfunction and the abnormal current that passes in the device at this time may cause degradation of internal elements. Follow the guideline for input signal during power-off state as described in your product documentation.

4. Handling of unused pins

Handle unused pins in accordance with the directions given under handling of unused pins in the manual. The input pins of CMOS products are generally in the high-impedance state. In operation with an unused pin in the open-circuit state, extra electromagnetic noise is induced in the vicinity of the LSI, an associated shoot-through current flows internally, and malfunctions occur due to the false recognition of the pin state as an input signal become possible.

5. Clock signals

After applying a reset, only release the reset line after the operating clock signal becomes stable. When switching the clock signal during program execution, wait until the target clock signal is stabilized. When the clock signal is generated with an external resonator or from an external oscillator during a reset, ensure that the reset line is only released after full stabilization of the clock signal. Additionally, when switching to a clock signal produced with an external resonator or by an external oscillator while program execution is in progress, wait until the target clock signal is stable.

6. Voltage application waveform at input pin

Waveform distortion due to input noise or a reflected wave may cause malfunction. If the input of the CMOS device stays in the area between V<sub>IL</sub> (Max.) and VIH (Min.) due to noise, for example, the device may malfunction. Take care to prevent chattering noise from entering the device when the input level is fixed, and also in the transition period when the input level passes through the area between V<sub>IL</sub> (Max.) and V<sub>IH</sub> (Min.).

7. Prohibition of access to reserved addresses

Access to reserved addresses is prohibited. The reserved addresses are provided for possible future expansion of functions. Do not access these addresses as the correct operation of the LSI is not guaranteed.

8. Differences between products

Before changing from one product to another, for example to a product with a different part number, confirm that the change will not lead to problems. The characteristics of a microprocessing unit or microcontroller unit products in the same group but having a different part number might differ in terms of internal memory capacity, layout pattern, and other factors, which can affect the ranges of electrical characteristics, such as characteristic values, operating margins, immunity to noise, and amount of radiated noise. When changing to a product with a different part number, implement a systemevaluation test for the given product.

#### **Notice**

- 1. Descriptions of circuits, software and other related information in this document are provided only to illustrate the operation of semiconductor products and application examples. You are fully responsible for the incorporation or any other use of the circuits, software, and information in the design of your product or system. Renesas Electronics disclaims any and all liability for any losses and damages incurred by you or third parties arising from the use of these circuits, software, or information.
- 2. Renesas Electronics hereby expressly disclaims any warranties against and liability for infringement or any other claims involving patents, copyrights, or other intellectual property rights of third parties, by or arising from the use of Renesas Electronics products or technical information described in this document, including but not limited to, the product data, drawings, charts, programs, algorithms, and application examples.
- 3. No license, express, implied or otherwise, is granted hereby under any patents, copyrights or other intellectual property rights of Renesas Electronics or others.
- 4. You shall not alter, modify, copy, or reverse engineer any Renesas Electronics product, whether in whole or in part. Renesas Electronics disclaims any and all liability for any losses or damages incurred by you or third parties arising from such alteration, modification, copying or reverse engineering.
- 5. Renesas Electronics products are classified according to the following two quality grades: "Standard" and "High Quality". The intended applications for each Renesas Electronics product depends on the product's quality grade, as indicated below.
	- "Standard": Computers; office equipment; communications equipment; test and measurement equipment; audio and visual equipment; home electronic appliances; machine tools; personal electronic equipment; industrial robots; etc.

"High Quality": Transportation equipment (automobiles, trains, ships, etc.); traffic control (traffic lights); large-scale communication equipment; key financial terminal systems; safety control equipment; etc.

Unless expressly designated as a high reliability product or a product for harsh environments in a Renesas Electronics data sheet or other Renesas Electronics document, Renesas Electronics products are not intended or authorized for use in products or systems that may pose a direct threat to human life or bodily injury (artificial life support devices or systems; surgical implantations; etc.), or may cause serious property damage (space system; undersea repeaters; nuclear power control systems; aircraft control systems; key plant systems; military equipment; etc.). Renesas Electronics disclaims any and all liability for any damages or losses incurred by you or any third parties arising from the use of any Renesas Electronics product that is inconsistent with any Renesas Electronics data sheet, user's manual or other Renesas Electronics document.

- 6. When using Renesas Electronics products, refer to the latest product information (data sheets, user's manuals, application notes, "General Notes for Handling and Using Semiconductor Devices" in the reliability handbook, etc.), and ensure that usage conditions are within the ranges specified by Renesas Electronics with respect to maximum ratings, operating power supply voltage range, heat dissipation characteristics, installation, etc. Renesas Electronics disclaims any and all liability for any malfunctions, failure or accident arising out of the use of Renesas Electronics products outside of such specified ranges.
- 7. Although Renesas Electronics endeavors to improve the quality and reliability of Renesas Electronics products, semiconductor products have specific characteristics, such as the occurrence of failure at a certain rate and malfunctions under certain use conditions. Unless designated as a high reliability product or a product for harsh environments in a Renesas Electronics data sheet or other Renesas Electronics document, Renesas Electronics products are not subject to radiation resistance design. You are responsible for implementing safety measures to guard against the possibility of bodily injury, injury or damage caused by fire, and/or danger to the public in the event of a failure or malfunction of Renesas Electronics products, such as safety design for hardware and software, including but not limited to redundancy, fire control and malfunction prevention, appropriate treatment for aging degradation or any other appropriate measures. Because the evaluation of microcomputer software alone is very difficult and impractical, you are responsible for evaluating the safety of the final products or systems manufactured by you.
- 8. Please contact a Renesas Electronics sales office for details as to environmental matters such as the environmental compatibility of each Renesas Electronics product. You are responsible for carefully and sufficiently investigating applicable laws and regulations that regulate the inclusion or use of controlled substances, including without limitation, the EU RoHS Directive, and using Renesas Electronics products in compliance with all these applicable laws and regulations. Renesas Electronics disclaims any and all liability for damages or losses occurring as a result of your noncompliance with applicable laws and regulations.
- 9. Renesas Electronics products and technologies shall not be used for or incorporated into any products or systems whose manufacture, use, or sale is prohibited under any applicable domestic or foreign laws or regulations. You shall comply with any applicable export control laws and regulations promulgated and administered by the governments of any countries asserting jurisdiction over the parties or transactions.
- 10. It is the responsibility of the buyer or distributor of Renesas Electronics products, or any other party who distributes, disposes of, or otherwise sells or transfers the product to a third party, to notify such third party in advance of the contents and conditions set forth in this document.
- 11. This document shall not be reprinted, reproduced or duplicated in any form, in whole or in part, without prior written consent of Renesas Electronics. 12. Please contact a Renesas Electronics sales office if you have any questions regarding the information contained in this document or Renesas Electronics products.
- (Note1) "Renesas Electronics" as used in this document means Renesas Electronics Corporation and also includes its directly or indirectly controlled subsidiaries.
- (Note2) "Renesas Electronics product(s)" means any product developed or manufactured by or for Renesas Electronics.

(Rev.4.0-1 November 2017)

### **Corporate Headquarters Contact information**

TOYOSU FORESIA, 3-2-24 Toyosu, Koto-ku, Tokyo 135-0061, Japan [www.renesas.com](https://www.renesas.com/)

For further information on a product, technology, the most up-to-date version of a document, or your nearest sales office, please visit: [www.renesas.com/contact/.](https://www.renesas.com/contact/)

#### **Trademarks**

Renesas and the Renesas logo are trademarks of Renesas Electronics Corporation. All trademarks and registered trademarks are the property of their respective owners.